Oscar RAMIREZ Pierre LARRALDE PFE N°48

 Mise en place du logiciel de supervision NovaPro Entreprise pour la GTC\* Mise à jour et optimisation du réseau électrique BT\*\*

-<br>\*Gestion Technique Centralisée<br>\*\*Basse Tension

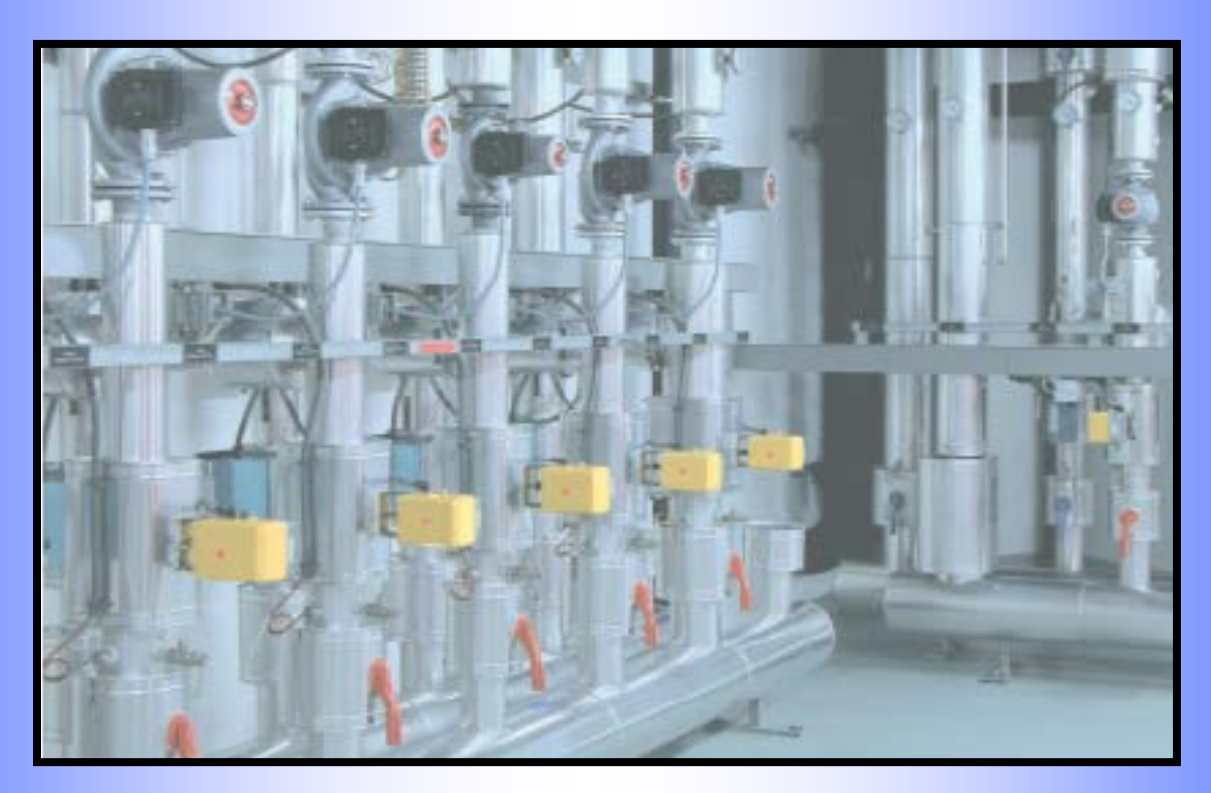

# RAPPORT DU PROJET FIN DETUDES

Effectué du 29/01/2007 au 22/05/2007 Au sein du Centre Hospitalier Spécialisé de Sarreguemines

Tuteur de Stage : Jean-Marie BICHLER (Ingénieur Hospitalier en chef) Professeurs conseillers: Jean-Marie LANG (Coordinateur du projet) Thierry NOWAK (Compétences en Génie Electrique)

<span id="page-0-0"></span>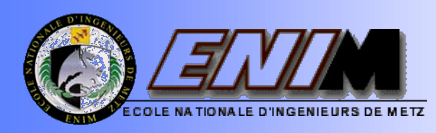

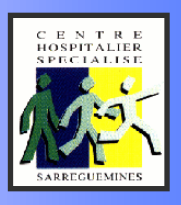

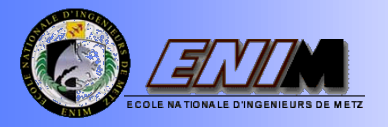

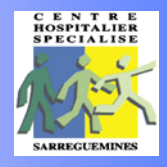

## REMERCIEMENTS

Nous tenons à exprimer nos remerciements à :

- Monsieur Clément HERMANN, Technicien supérieur hospitalier, pour sa disponibilité et ses apports de connaissance dans la mise en place du logiciel NovaPro Entreprise.

- Monsieur Jean-Marie BICHLER, Ingénieur hospitalier en chef des services techniques du CHS de Sarreguemines, pour son encadrement.

- Monsieur Jean Claude WALLERICH, Technicien supérieur hospitalier, pour ses conseils et son aide dans notre travail concernant le volet Basse Tension.

- Messieurs Cyril STEIB et Daniel TRY, électriciens du service technique au CHS, pour nous avoir appris de vastes connaissances dans le domaine de l'électricité, lors de nos visites de l'ensemble des structures du CHS.

- Monsieur Christophe BLAISIUS, chauffagiste, pour sa patience, sa disponibilité et sa volonté de prendre la révèle de la mise en place du logiciel NovaPro Entreprise.

- Messieurs Pascal MEYER et Gérard FONTAINE, adjoints techniques au bureau des travaux ingénierie du CHS de Sarreguemines, pour leur disponibilité.

- Messieurs Thierry Nowak et Jean-Marie LANG, professeurs à l'ENIM pour l'encadrement, la disponibilité et leurs conseils dans le domaine de l'organisation de notre travail ce qui nous a aidé à avoir une approche plus professionnelle.

- L'ensemble des services techniques, pour leur disponibilité et pour avoir facilité notre intégration au CHS.

Nous remercions enfin Monsieur Bernard SCHMITT, Directeur des Hôpitaux de Sarreguemines et l'ensemble du personnel du Centre Hospitalier de Sarreguemines, pour l'accueil chaleureux dont nous avons bénéficié.

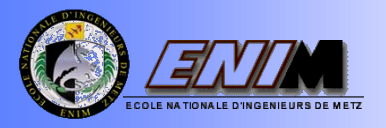

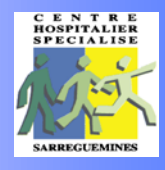

## AVANT-PROPOS

<span id="page-2-0"></span>La formation d'un ingénieur commence par l'apprentissage de nombreuses connaissances théoriques qui deviennent des outils clés dans sa vie professionnelle. Celle-ci, différente de la vie académique, nécessite aussi un processus d'adaptation avant que l'étudiant ne se plonge dans le milieu industriel. Le projet de Fin d'Etudes apparaît donc comme une période essentielle pour la formation de l'ingénieur.

Avant de commencer nous étions dans l'expectative et nous avions hâte de mettre en œuvre nos connaissances, surtout celles acquises lors de nos cours d'électrotechnique et d'informatique. Le Projet de Fin d'Etudes qui nous a été proposé comportait deux volets : « La Mise à jour et l'optimisation de la distribution électrique Basse Tension», et « La Mise en place du logiciel de supervision NovaPro Entreprise pour la GTC ».

Notre projet de fin d'études au sein du Centre Hospitalier Spécialisé de Sarreguemines nous a apporté de grandes satisfactions. Tout d'abord, nous sommes très satisfaits de l'avoir réalisé dans cette organisation, car c'est l'un des hôpitaux les plus réputés en France dans le domaine de la santé mentale. Nous avons eu l'opportunité d'apprendre à connaître les aspects très caractéristiques des organisations publiques et d'établir de saines comparaisons avec secteur privé. Nous avons ainsi exploré d'autres champs d'action de l'ingénierie, qui nous ont permis d'avoir une vision plus globale de notre profession.

Ce projet de fin d'études nous a également permis d'apprendre plusieurs éléments sur le contexte industriel : la gestion du temps, les chantiers et les appels d'offres, l'importance de la communication et des relations humaines, primant souvent sur les connaissances et les postes des personnes.

Il correspond aussi à un contact direct avec une organisation en tant que cadres et futurs managers. Les employeurs de l'hôpital et leur façon de planifier et d'exécuter leurs tâches nous ont beaucoup apporté pour la carrière que nous commençons à construire. Grâce à une ambiance de travail accueillante, nous avons réussi à nous intégrer au sein de l'organisation de manière très satisfaisante.

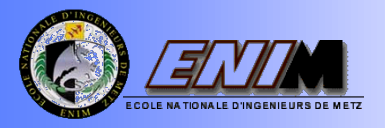

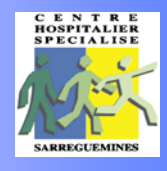

## INTRODUCTION

<span id="page-3-0"></span>Ce rapport relate un projet de fin d'études en génie généraliste au sein des Services Techniques dans le Centre Hospitalier Specialié (CHS) de Sarreguemines sous la tutelle de Mr Jean Marie Bichler, Ingénieur Hospitalier en chef. Ces services techniques répondent aux multiples demandes de travaux effectuées par les services de soins et assurent différents entretiens préventifs, curatifs ainsi que les travaux d'équipements neufs.

L'objectif de notre PFE a donc été de mener à bien deux volets, à savoir :

- $\checkmark$  La mise à jour et l'optimisation de la distribution électrique basse tension.
- $\checkmark$  La Mise en place du logiciel de supervision NovaPro Entreprise pour la GTC, en fusionnant les deux versions existants : EY 2400 (Provi+) et EY 3600 (NovaPro 32).

Le CHS a décidé de donner priorité au sujet relatif à la mise en place du logiciel NovaPro Entreprise. Ceci est dû à la complexité et à l'urgence d'avoir cet outil informatique disponible pour l'exploitation du centre. Cependant ; cela n'a pas empêché que les deux projets aient été développés entièrement en atteignant les résultats promis.

En fin, ce projet nous aura offert l'opportunité de découvrir le secteur public et d'acquérir de solides connaissances dans le domaine de la gestion centralisée de bâtiments (GTC) et du dimensionnement des installations électriques basse tension.

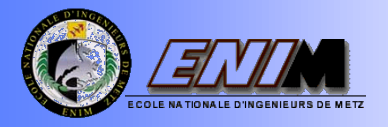

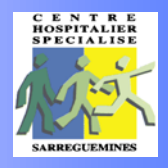

# SOMMAIRE

<span id="page-4-0"></span>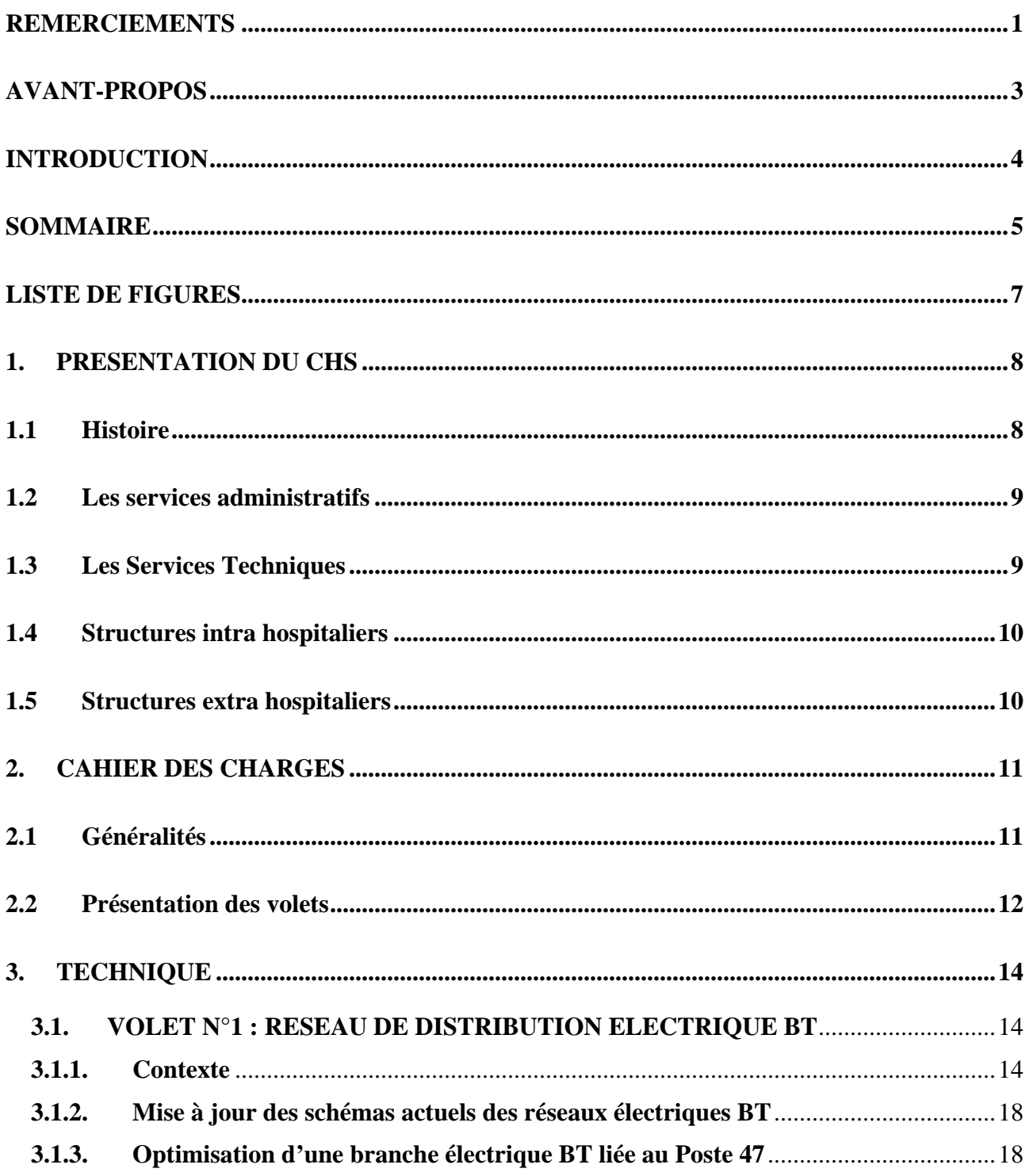

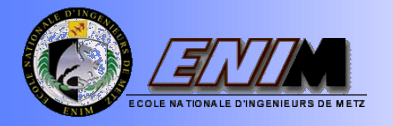

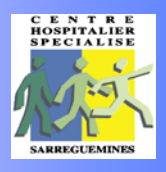

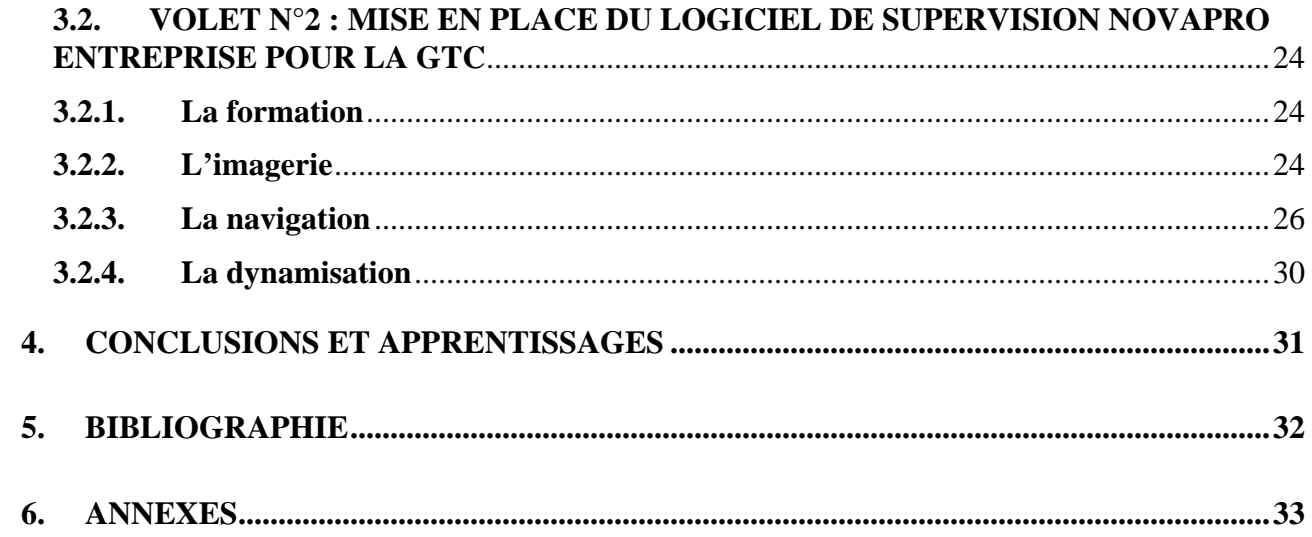

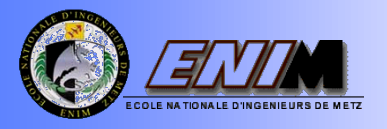

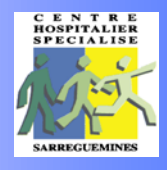

# LISTE DE FIGURES

<span id="page-6-0"></span>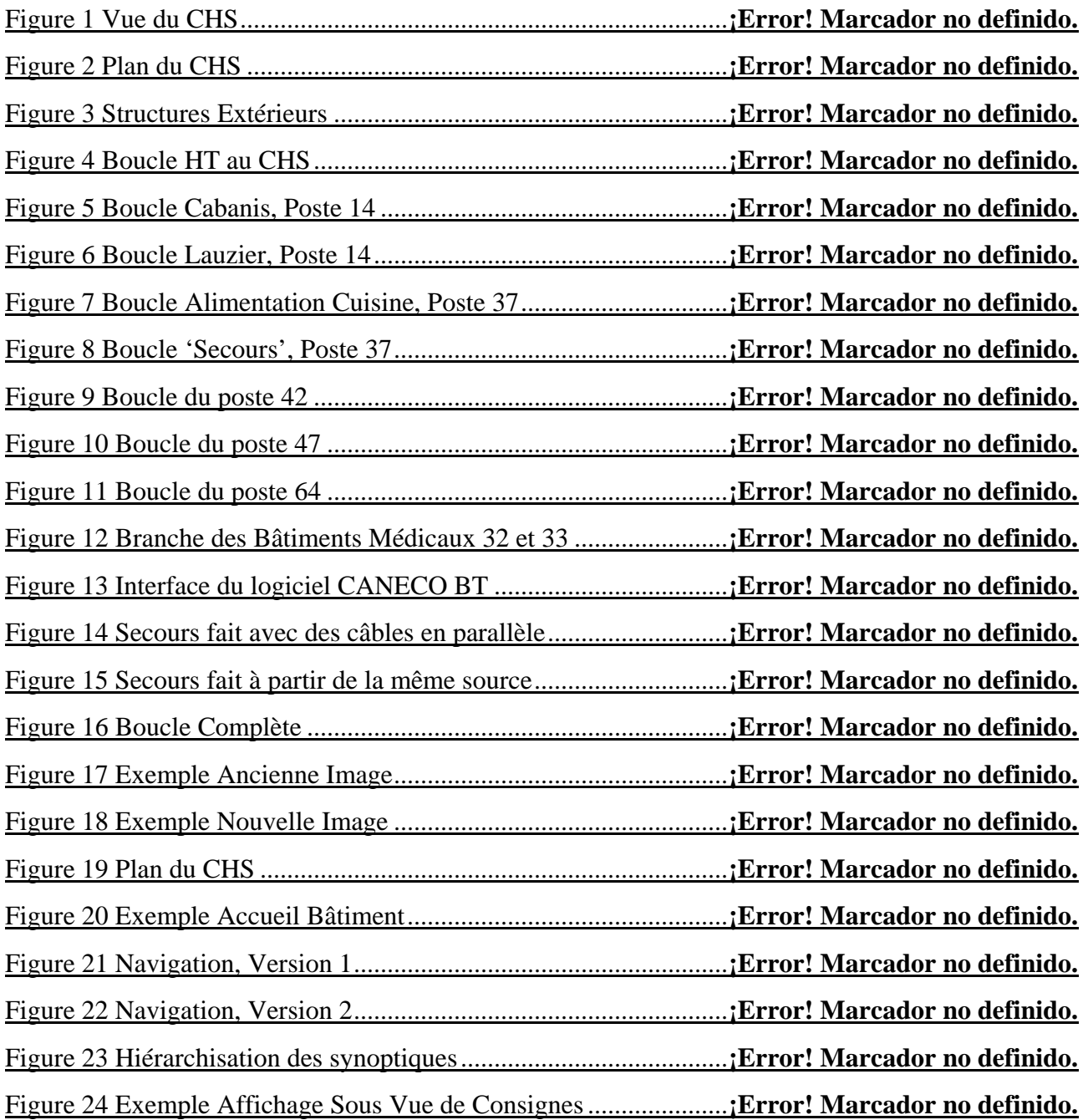

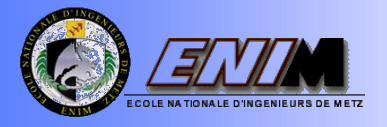

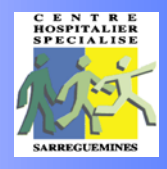

# 1. PRESENTATION DU CHS

### <span id="page-7-1"></span><span id="page-7-0"></span>1.1 Histoire

Le Centre Hospitalier Spécialisé de Sarreguemines, qui est un établissement public de santé mentale implanté sur un domaine de 60 hectares, a été construit en 1872, sur le lieu-dit de "Steinbach" sous l'annexion allemande.

A partir de 1980 d'importants travaux de constructions et d'aménagements ont commencé (Construction et rénovation de nombreux pavillons).

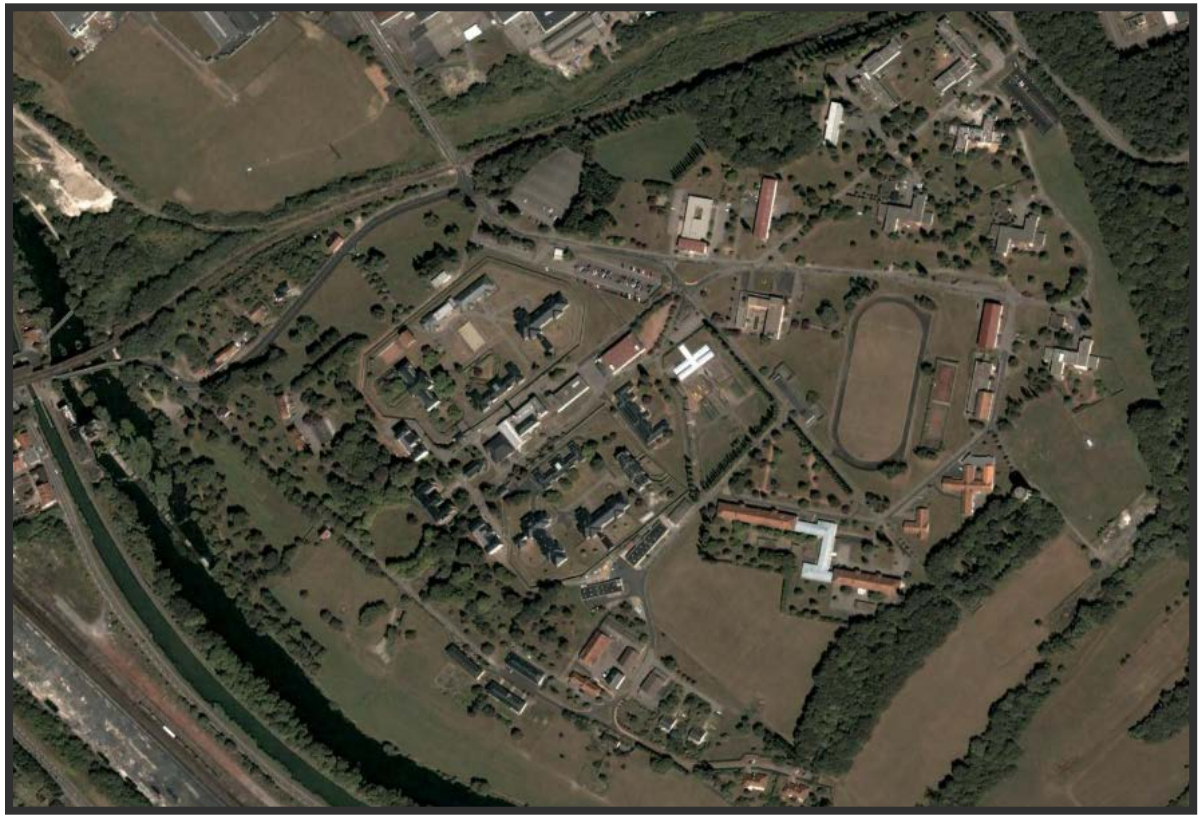

Figure 1 Vue du CHS<br>L'hopital accueille aujourd'hui 700 malades dont 166 soignes dans les UNID (Unités pour Malades Difficiles) et dessert un secteur de 220055 habitants. Il est organisé sur le plan médical en 5 services et 1 unité de soin longue durée.

Le Centre Hospitalier Spécialisé de Sarreguemines est autonome dans plusieurs domaines. En effet, il dispose de sa propre chaufferie (rénovée en 1999 en chaufferie gaz), d'un château d'eau alimenté par sa propre nappe phréatique, d'une cuisine, d'une blanchisserie et même d'une ferme qui fournit 50% de l'alimentation en viande de l'année.

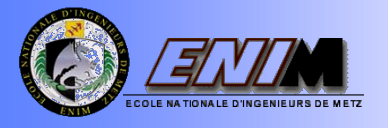

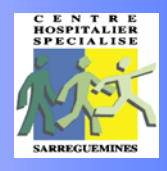

## <span id="page-8-0"></span>1.2 Les services administratifs

Si les services de soins sont, bien entendu, au cœur même de l'activité de l'établissement, il ne faut pas oublier cependant tous les autres acteurs de l'hôpital.

Outre l'équipe de direction, les agents sont répartis dans divers services indispensables au bon fonctionnement du centre hospitalier. Ce sont :

- $\checkmark$  La Direction des Ressources Humaines
- $\checkmark$  Le Pôle Logistique et Technique (corps de métiers divers, services techniques, transports, espaces verts, cuisines, magasins, lingerie, ...)
- $\checkmark$  Le Pôle Financier et Système d'Information (regroupant les services financier et informatique)
- $\checkmark$  La Direction des Soins
- Les Affaires Générales

### <span id="page-8-1"></span>1.3 Les Services Techniques

Les services techniques regroupent les équipes suivantes:

- $\checkmark$  Équipe centrale thermique
- $\checkmark$  Équipe menuisiers, maçons, peintres
- $\checkmark$  Equipe électriciens
- $\checkmark$  Equipe transport garage
- $\checkmark$  Equipe sanitaire, serruriers

Les services techniques répondent aux multiples demandes de travaux effectuées par les services de soins et assurent différents entretiens préventifs, curatifs ainsi que les travaux d'équipements neufs.

Le service transport garage assure l'ensemble des transports des malades ainsi que les transports des services logistiques.

Le service centrale thermique assure l'entretien des équipements de chauffe ainsi que la production vapeur nécessaire aux cuisine et buanderie.

Quelques chiffres représentatifs :

- $\checkmark$  1050 agents
- $\checkmark$  700 malades
- $\checkmark$  Surface approximative de 70 ha
- $\checkmark$  50 000 m<sup>2</sup> chauffés.

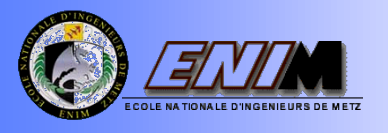

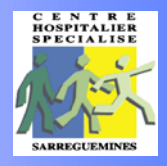

## <span id="page-9-0"></span>1.4 Structures intra hospitaliers

- $\checkmark$  Cuisine
- $\checkmark$  Blanchisserie
- $\checkmark$  Serveurs Informatiques et Téléphoniques
- Château d'Eau
- $\times$  Morgue
- $\checkmark$  Groupe Electrogène
- Structure de 80 bâtiments
- $\checkmark$  40 Sous Stations
- $\checkmark$  7 Transformateurs (HT/BT)

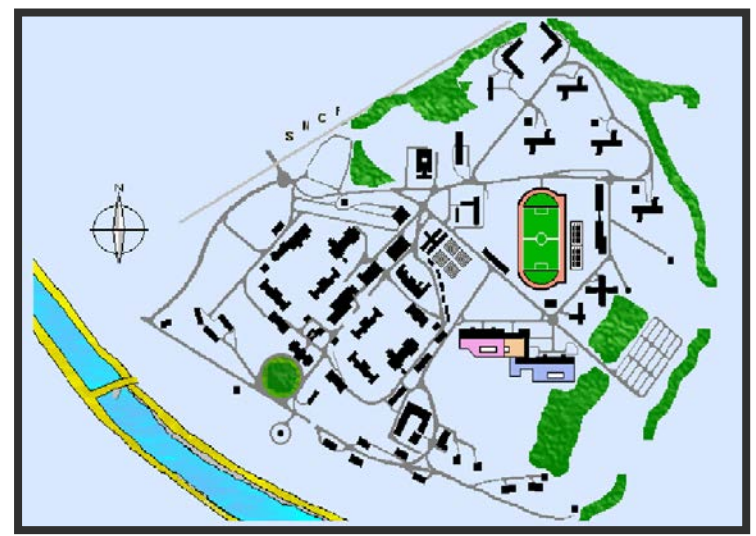

Figure 2 Plan du CHS

## <span id="page-9-1"></span>1.5 Structures extra hospitaliers

Liste des sites extrahospitaliers :

#### $\checkmark$  A Sarreguemines :

CAST 18, ruelle Holz HJ Villa les Pins 9A, rue Graefinthal CMP et HJ 7, Avenue de la Blies CMP et CATTP 10, rue du Maréchal Foch HJ Les Lucioles 49, rue de Bitche

#### $\checkmark$  A Bitche

CMP et HJ L'Eveil 1b, rue de Lebach CMP 69, rue St Augustin

#### $\checkmark$  A Freyming – Merlebach

16 rue houillère, qui regroupe le CMP, CATTP et un HJ

### $\checkmark$  A Forbach

CMP, HJ et CATTP ZAC Ville Haute HJ L'Eau vive 24, faubourg Ste Croix

#### $\checkmark$  A Mouterhouse

Maison de repos rue Albert Schweitzer

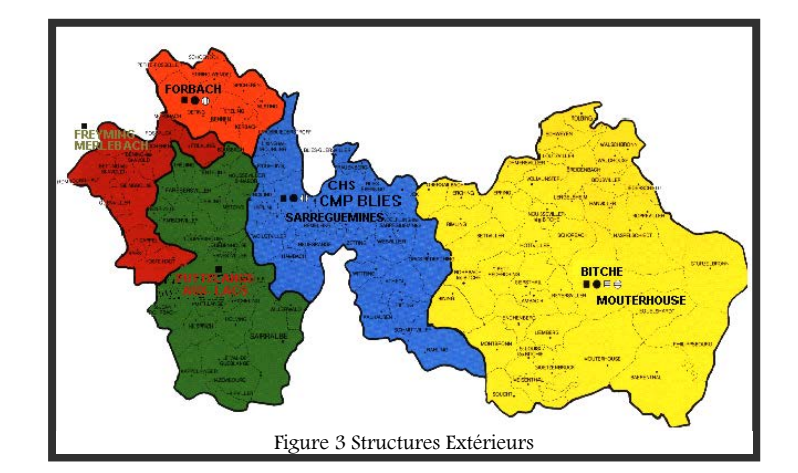

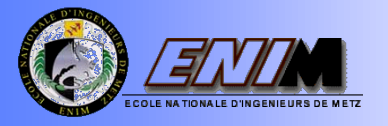

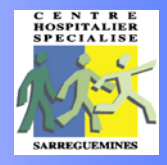

# 2. CAHIER DES CHARGES

PFE N°48 CHS Sarreguemines (Centre hospitalier spécialisé)

<span id="page-10-0"></span>Mise en place du logiciel de supervision NovaPro Entreprise pour la GTC\* Mise à jour et étude d'une branche de la distribution électrique BT\*\*

\*Gestion Technique Centralisée \*\*Basse Tension

### <span id="page-10-1"></span>2.1 Généralités

#### 2.1.1 Déroulement du PFE

Période : de la semaine 5 à 25 incluses, avec une semaine de congé. Soutenance : au cours des deux dernières semaines.

Lieu : au CHS de Sarreguemines, avec quelques déplacements à l'Enim.

Equipe professorale :

- $\checkmark$  Jean Marie LANG (coordinateur du projet).
- Thierry Nowak (compétences en génie électrique).

Deux Elèves ingénieurs : LARRALDE Pierre et RAMIREZ Oscar, élèves ingénieurs en 5ème année.

#### 2.1.2 Conditions de réalisation du PFE

Mise à disposition d'un bureau muni au minimum des équipements suivants :

- $\checkmark$  Mobilier
- $\checkmark$  Deux Micros ordinateurs
- $\checkmark$  Une imprimante.
- $\checkmark$  Des liaisons à Internet ainsi qu'à la messagerie électronique.
- Un téléphone.
- $\checkmark$  Mise à disposition des moyens techniques de l'école.

Encadrement régulier par les professeurs, qui valident les choix effectués et orientent les réflexions.

Compte-rendu hebdomadaire de l'avancement des travaux assuré par les étudiants.

Réunion de travaux programmés à la demande de l'industriel ou des étudiants.

Après quelques semaines de réflexion, les étudiants fourniront à l'entreprise un cahier des charges plus détaillé, associé à un planning prévisionnel.

#### 2.1.3 Dispositions financières

Ce projet est réalisé pour une somme de 9500 euros HT.

Les déplacements des enseignants sont pris en charge par l'Enim.

Les déplacements des élèves ingénieurs pour la formation CANECO à Colombes sont pris encharge par l'Enim. La formation au logiciel CANECO est prise en charge par le CHS de Sarreguemines.

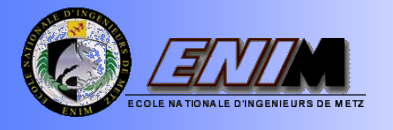

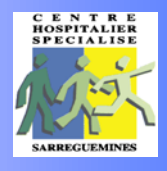

## <span id="page-11-0"></span>2.2 Présentation des volets

#### 2.2.1 Mise à jour et étude d'une branche de la distribution électrique BT

#### Présentation :

Le réseau électrique du centre hospitalier est composé d'une boucle de 20 KV reliée au réseau EDF qui alimente les différents bâtiments. Au niveau de sept postes s'opère la transformation 20KV/400V, à partir de laquelle se configure la distribution basse tension pour le reste des installations.

Le CHS souhaite disposer les schémas actuels de ces réseaux à jour, et faire une étude d'optimisation avec la création de boucles de sécurisation des installations électriques Basse Tension (BT) via le logiciel CANECO de la société ALPI.

#### Buts du volet :

- $\checkmark$  Mise à jour du réseau de distribution électrique basse tension.
- $\checkmark$  Etude de dimensionnement des installations électriques BT via le logiciel CANECO pour la boucle du poste 47, en prenant trois scénarios sur la consommation de référence.

#### Objectif :

Obtenir un dimensionnement des installations le plus adaptées aux besoins électriques de la boucle 47.

Avoir les plans du réseau électrique à jour.

#### Besoins :

 $\checkmark$  Se former sur le logiciel CANECO. (Stage de 3 jours au CHS).

Champs d'application : Service technique, branche électrique

Date de livraison : 22 juin 2007

Distribution : Service Technique CHS

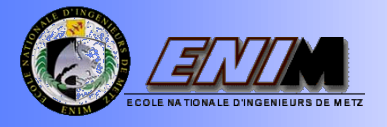

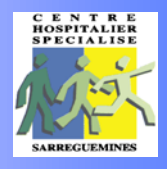

#### 2.2.2 Mise en place du logiciel de supervision NovaPro Entreprise pour la GTC

#### Présentation :

La gestion technique centralisée (GTC) permet de consulter/piloter depuis un ordinateur du réseau du centre hospitalier les capteurs/actionneurs situés dans les différents bâtiments (chaufferie, cuisine, bâtiments hospitaliers etc.). Actuellement pour l'exploitation de la GTC, sont utilisées deux versions du système Sauter : EY 2400 et EY 3600.

Le centre hospitalier souhaite de mettre en place un nouveau logiciel (NovaPro Entreprise) capable de superviser les installations relies aux bus 2400 et 3600 au sein du centre ; ainsi que les structures extra hospitaliers (CMP) en utilisant des modems.

#### Buts du volet :

- Conception de l'imagerie pour la nouvelle version d'exploitation NovaPro Entreprise, à partir des systèmes existants EY 2400 et EY 3600.
- $\checkmark$  Reconstitution de toute l'arborescence avec ses liens correspondants (navigation), à partir des systèmes existants EY 2400 et EY 3600.
- $\checkmark$  Dynamisation des points provenants de la version EY 3600.
- $\checkmark$  Version Pocket PC en fenêtre directe (EY 2400 et EY 3600), si le temps le permet. En revanche, un technicien du CHS sera formé afin de poursuivre le projet.
- $\checkmark$  Simulation et tests.

#### Besoins :

 $\checkmark$  Se former sur le logiciel Nova Pro Entreprise. (Stage de 2 jours au CHS).

Champs d'application : Gestion technique des bâtiments.

Date de livraison : 22 juin 2007.

Distribution : Gestion technique centralisé du CHS.

Fait à Sarreguemines, le 13 Avril 2007. Oscar RAMIREZ et Pierre LARRALDE

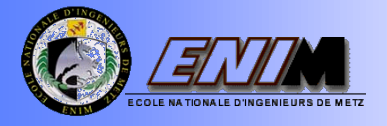

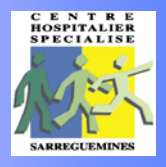

# 3. TECHNIQUE

## <span id="page-13-1"></span><span id="page-13-0"></span>3.1. VOLET N°1 : RESEAU DE DISTRIBUTION ELECTRIQUE BT

#### <span id="page-13-2"></span>3.1.1. Contexte

#### Réseau Electrique Haute Tension

Le réseau électrique du centre hospitalier est composé d'une boucle de 20 KV (haute tension) reliée au réseau EDF qui alimente le poste du bâtiment 14 au sein du centre. Mais c'est en réalité au niveau de sept postes, que s'opère la transformation de haute tension à basse tension.

Schéma explicatif du Réseau Haute Tension (RHT) au CHS :

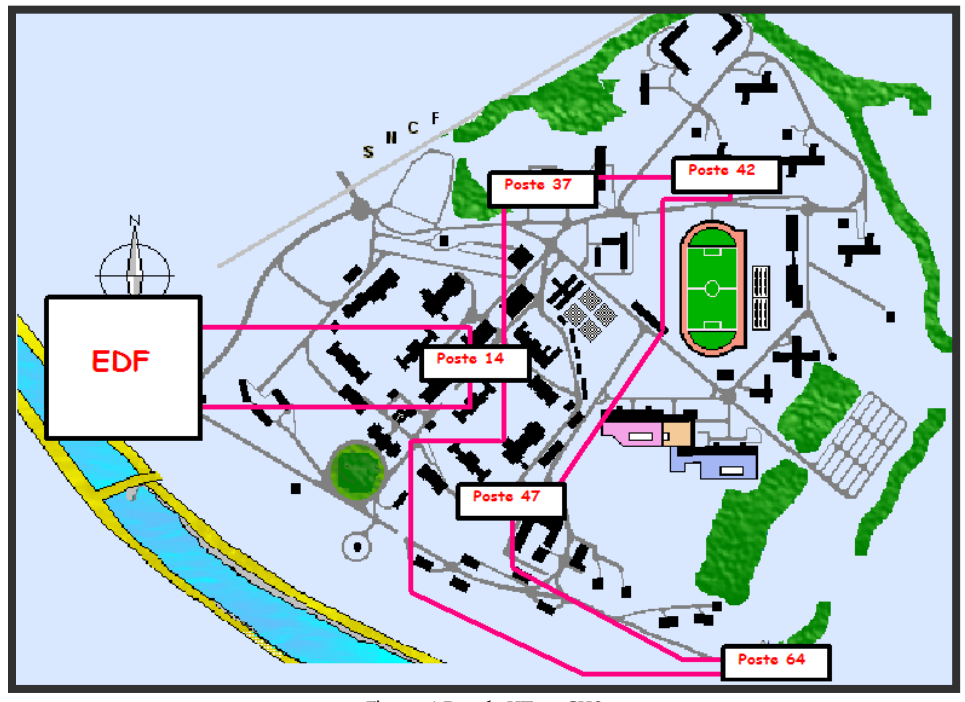

Figure 4 Boucle HT au CHS

Sept postes donc de transformation de HT à BT: Poste 14 : 2\*400Kva (Deux transformateurs, Puissance installée de 400 Kva) Poste 37 : 2\*400Kva Poste 42 : 1\*400Kva Poste 47 : 1\*250Kva Poste 64 : 1\*160Kva

Alors, c'est à partir de ces sept postes de transformation que se configure la distribution de BT pour le reste des installations de l'hôpital.

#### Réseau Electrique Basse Tension

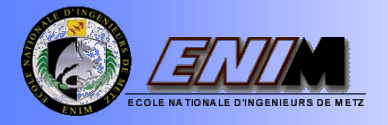

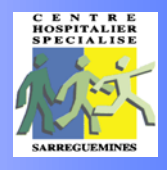

Les boucles BT ont été fait en prenant en compte la puissance installée des transformateurs, les niveaux des consommations et l'endroit géographique des bâtiments. Cela a déterminé la configuration actuelle du réseau. Voyons les sept boucles :

#### Boucles du Poste 14 (2\*400Kva) :

A partir de ce poste, se configurent deux boucles pour les unités de malades difficiles (Cabanis et Lauzier) et la chaufferie (Bâtiment 14), à savoir :

 $\checkmark$  Boucle à Cabanis: Nous avons ici 8 bâtiments alimentés depuis un transformateur de 400Kva du poste 14.

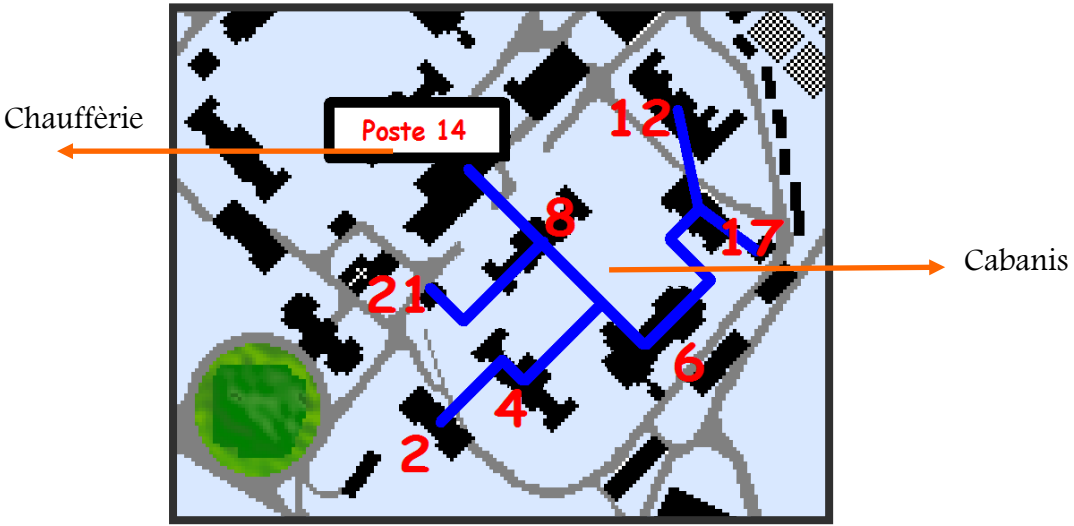

Figure 5 Boucle Cabanis, Poste 14

 $\checkmark$  Boucle à Lauzier: Nous avons ici une dizaine des bâtiments alimentés depuis l'autre transformateur de 400Kva du poste 14.

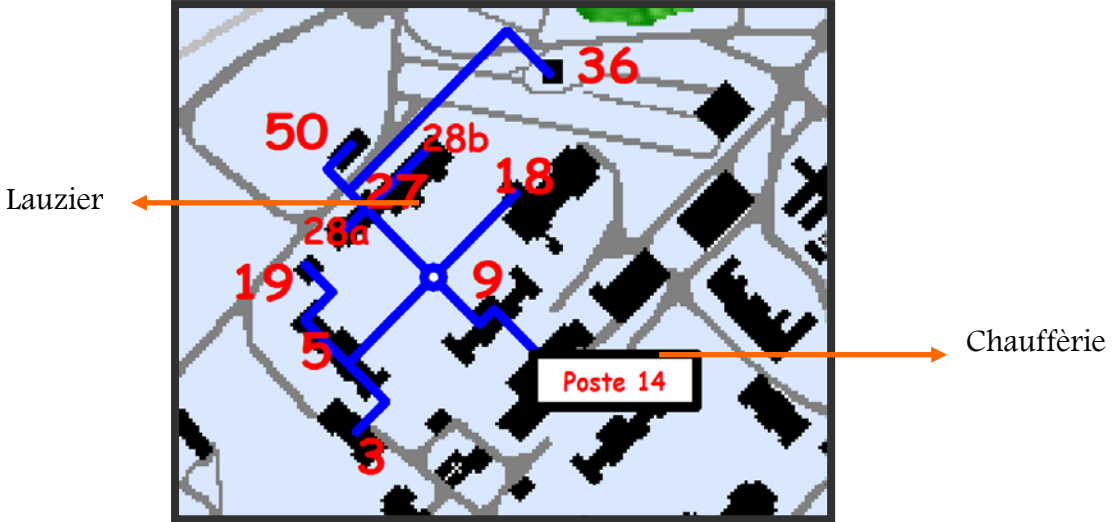

Figure 6 Boucle Lauzier, Poste 14

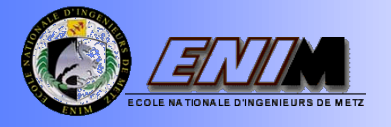

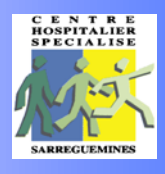

#### Boucles du poste 37 (2\*400Kva) :

A partir de ce poste, se configurent deux boucles très simples, mais très importantes ; car une, alimente l'un de gros consommateurs du centre (La Cuisine). Et l'autre, peut servir du réseau de secours en cas de défaillance à la boucle du poste 42.

 $\checkmark$  Boucle d'alimentation de la cuisine :

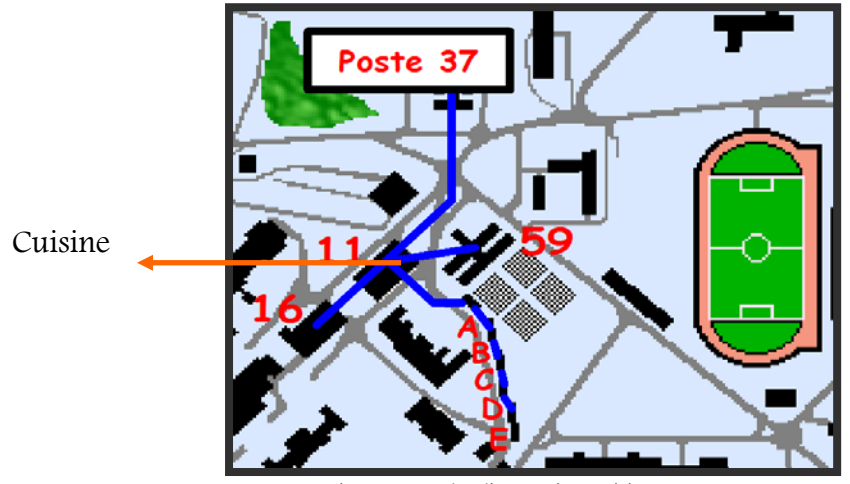

Figure 7 Boucle Alimentation Cuisine, Poste 37

 $\checkmark$  Boucle Secours : Cela peut servir de secours à la boucle du poste 42 :

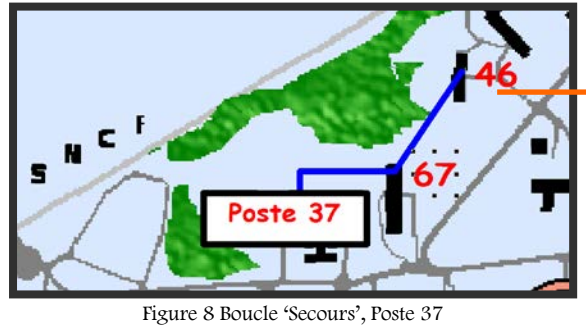

Basculement vers la boucle 42

Boucle du poste 42 (1\*400Kva) :

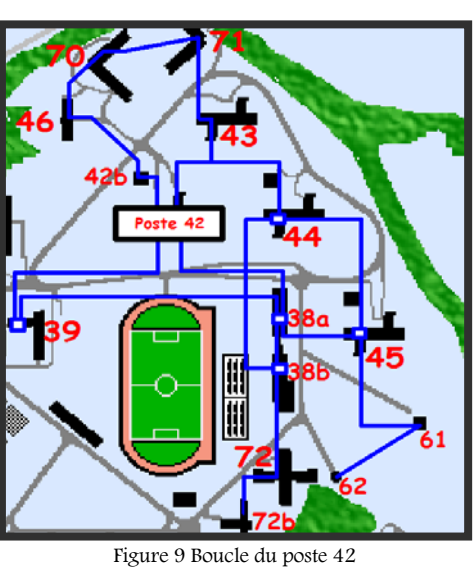

Boucle du poste 47 (1\*250Kva) :

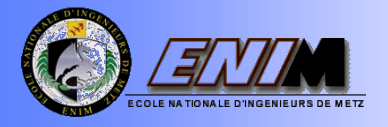

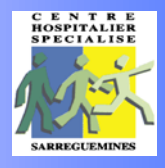

Ce poste alimente entre autres, deux bâtiments de long séjour (Bâtiments 32 et 33), sur lesquelles nous avons travaillé en ce qui concerne le dimensionnement de la boucle de secours.

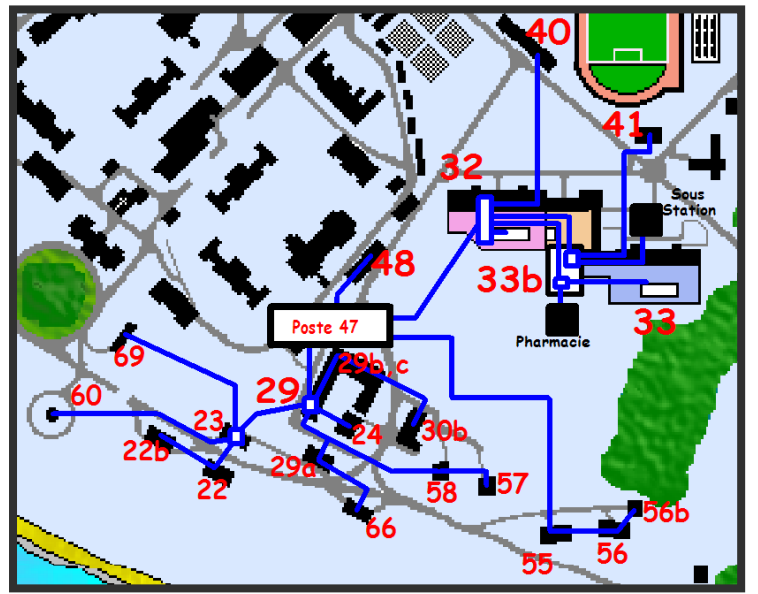

Figure 10 Boucle du poste 47

Boucle du poste 64 (1\*160Kva) :

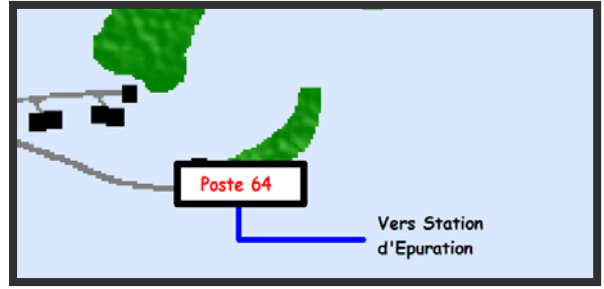

Figure 11 Boucle du poste 64

En outre, il faut bien savoir que le réseau du CHS, c'est un réseau enterré, dont les parcours se fait toujours traversant des galeries techniques, des vides sanitaires arriver dans des locaux électriques à l'intérieur de chaque bâtiment. De plus, le réseau BT possède un régime de neutre de configuration TT (c'est-à-dire :1erT=Neutre à la terre, 2iemeT=Masse a la terre), et que la polarité des installations en triphasée est TNS (c'est qui vaut dire que nous avons les 3 phases (3P), le conducteur de protection (PE) et le conducteur de neutre (N), tous indépendants).

Voila donc, la configuration électrique HT et BT du CHS. Alors, la mission qui nous a été confiée concernant ces réseaux BT était :

- $\checkmark$  La mise à jour des schémas actuels des boucles électriques BT
- $\checkmark$  L'étude de dimensionnement et optimisation d'une boucle de secours, pour les installations électriques BT, d'une branche des bâtiments du poste 47. Pour cette tâche, il a été prévu un support technique via le logiciel CANECO de la société ALPI.

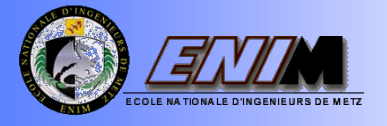

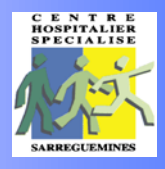

#### <span id="page-17-0"></span>3.1.2. Mise à jour des schémas actuels des réseaux électriques BT

#### Pourquoi ?

L'inexistence des repérages des câbles (voir: départs, arrivées, sections) dans des anciens travaux déjà rendus par des entreprises extérieures ; et puis, des travaux récemment effectués au centre, ont changé la configuration des réseaux BT d'une telle façon, que les schémas existants ne sont plus à jour. Donc, l'objectif a été une révision rigoureuse des plans par rapport à l'état actuel des installations sur le terrain, et ensuite la remise à jour respective.

#### Démarche

Tout d'abord, nous avons récupère au bureau des travaux les schémas existants de ces réseaux, et nous avons fait donc à l'aide de cette documentation une première étude des installations électriques. Suite à des discutions où nous avons identifié les aspects, les plus importants à relever sur le terrain ; un listing a été préparé, à savoir :

- Liaisons entre bâtiments :
	- Départs et arrivées.
- Sections et longueurs des câbles :
	- $\checkmark$  Diamètre des 3 phases et du neutre.
- Protections des bâtiments et des câbles :
	- $\checkmark$  Interrupteurs, disjoncteurs, fusibles, etc. (Réglages)
- Repérage des emplacements des locaux techniques, vides sanitaires ou galeries.

Ensuite, pendant quelques semaines nous avons fait le tour des boucles BT, et nous avons effectivement mené à bien notre travaille de mise à jour en relevant les informations ci-dessus mentionnées. Finalement, les plans avec les corrections ont été transmis au bureau de travaux, où les actualisations pertinentes ont été faites.

#### Résultats :

Après notre parcours autour des installations électriques BT des bâtiments du centre, nous avons abouti à des schémas électriques plus lisibles, plus complets, et les plus important, avec les informations relevantes à jour. (Voir Annexe #1)

Nous avons fait parallèlement un fichier Excel contenant chaque boucle avec les bâtiments alimentés, ainsi que l'information relevée comme les sections des câbles ou les protections. En effet, nous y retrouverons la même information que sur les plans, mais présentée d'une façon différente, plus condensée. (Voir Annexe # 2)

Non seulement le fichier a été fait mais encore, un dossier descriptif avec des photos a été réalisé pour permettre d'identifier plus facilement l'emplacement des locaux techniques, des vides sanitaires ou des galeries où nous avons repéré des installations électriques, car ça n'a pas été toujours évident de localiser l'endroit physique où elles se trouvaient. (Voir Annexe # 3)

#### <span id="page-17-1"></span>3.1.3. Optimisation d'une branche électrique BT liée au Poste 47

Suite à la mise à jour des schémas électriques, l'autre projet lié aussi aux boucles BT ; concernait l'étude de dimensionnement des canalisations, pour l'alimentation électrique d'une branche des bâtiments médicaux de la boucle 47. Ainsi qu'une proposition pour le bouclage de secours de ces bâtiments.

#### Pourquoi ?

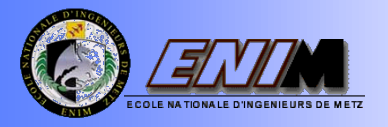

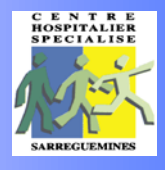

La boucle 47 est composée des plusieurs branches d'alimentation électrique. En effet, une de ces branches, fait le raccordement des bâtiments médicaux qui accueillent des patients de long séjour, à savoir : Bourneville I-III (Bat.32) et Le Myosotis (Bat. 33). Actuellement, cette branche des bâtiments ne possède pas de boucle de secours, et l'état de vieillissement des câbles commence à être important. Alors, comme il est fondamental de garantir une alimentation constante pour les besoins médicaux de ces deux pavillons hospitaliers, nous avons travaillé sur la conception d'une boucle de secours. D'autant plus que, des normes récentes conseillent d'avoir des redondances par rapport à l'alimentation électrique BT, dans ces types de pavillons.

Voila donc, la branche des pavillons hospitaliers Bourneville I-III et Le Myosotis alimentées depuis le poste 47.

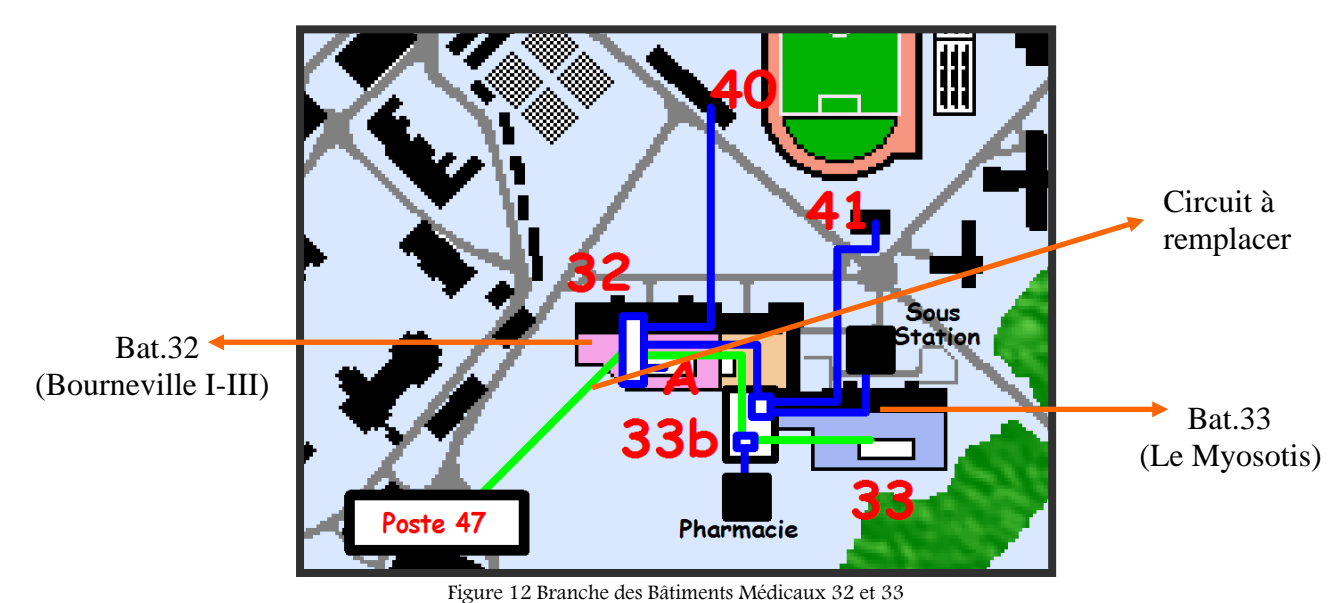

#### Démarche :

Premièrement, l'étude a démarré avec notre formation du logiciel CANECO-BT V5.2. Cet outil de « calculs + schémas » d'installations électriques Basse Tension, leader européen dans ce domaine ; détermine, de façon économique, les canalisations ainsi que tout l'appareillage de distribution d'après une basse de données multi-fabricants. L'un des grands avantages de ce logiciel, c'est le respect des obligations de la norme française NF C 15.100, qui régit entre autres, ce type d'étude.

C'est pourquoi, nous avons pris dans un premier temps, la logique de calcul proposée par le logiciel. Et comme nous avions déjà relevée pendant la mise à jour, les informations importantes ; l'exploitation du logiciel a commencé très rapidement.

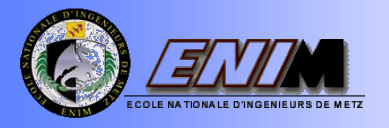

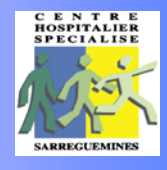

Voila l'interface de travail du logiciel, et l'information dont nous avons eu besoin pour la simulation et les calculs :

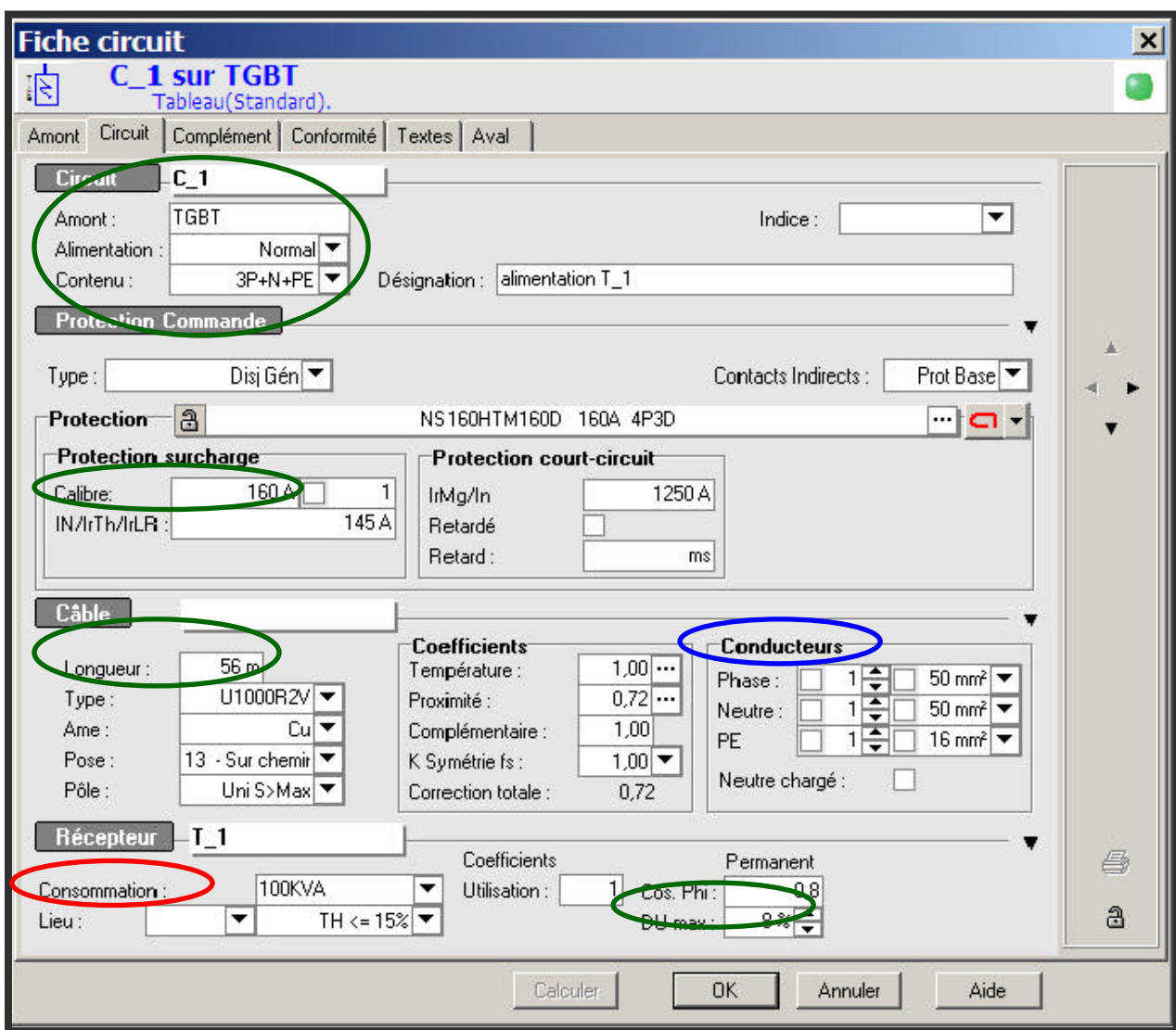

Figure 13 Interface du logiciel CANECO BT

Pour bien comprendre la façon, dont nous avons fait l'analyse, il nous faut vous présenter de manière générale la logique de calcul. Ainsi tout ce que nous avons dû fournir comme information au logiciel. Voyons :

L'information prépondérante que nous demandait le logiciel était :

- $\checkmark$  *Source* (Puissance du transformateur et ses caractéristiques principales).
- $\checkmark$  Protections des câbles (types des disjoncteurs, existence des contacts indirectes...)
- $\checkmark$  Les longueurs entre bâtiments concernant les liaisons.
- $\checkmark$  La consommation de chaque bâtiment. (La norme promulgue d'utiliser la valeur des protections comme valeur de consommation, en sachant que celle-ci, est le cas le plus extrême qui pourra se présenter).
- $\checkmark$  Du max : fait référence à la Chute de tension maximale admissible depuis l'origine de l'installation jusqu'à les circuits terminaux, en %. (Lumière : maxi 6%, Force et autre que lumière : 8%)

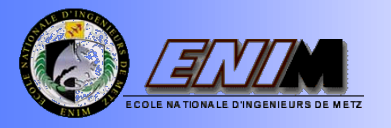

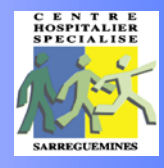

Donc, à partir de ces données le logiciel faisait ses analyses et calculs pertinents, et nous rendait comme résultat, les sections des câbles (3 phases + neutre) qu'il conseillait. Tout cela, après avoir suivi une logique interne, en respectant la limite de la chute de tension.

Suite à une série de simulations, nous avons découvert que l'aspect le plus pénalisant de nos calcules était lié au fait, de saisir dans les consommations, les valeurs des protections. De plus, l'empêchement d'être au-delà de la valeur de la chute de tension permise, surdimensionnait très fortement les sections des câbles.

C'est pourquoi, nous avons décidé de comparer ces calculs par rapport à deux scénarios, où nous pourrions saisir d'autres valeurs de consommation, que les protections. Dans ce but, nous avons décidé faire un bilan puissance (Voir Annexe #4) et un enregistrement des consommations réelles (à différentes heures de la journée pendant deux semaines, Voir Annexe #5) des installations des bâtiments de la boucle.

Nous avons varié ainsi, lors des nos simulations les valeurs des consommations saisies à chaque fois :

Consommation = Protection (cas le plus defavorable)

Consommation = Puissance Installée Foisonnée

Consommation = Enregistrement de consommation réelles

Au final, ce que nous avons retrouvé comme résultat de notre étude comparative, nous a permis d'affirmer que le fait d'utiliser les valeurs de protections comme les valeurs de consommations était très extrême, mais aussi très sécurisant. Car, en comparant avec les niveaux des consommations réelles (enregistrement) et même ceux qui sont installés (bilan puissance), nous n'arriverons jamais au-delà de ces valeurs.

Malgré cette réalité, nous étions obligés de faire notre dimensionnement des canalisations en prenant le cas le plus défavorable. Mais en tout cas grâce à notre étude comparative, nous avons désormais une connaissance assez importante de l'état réel du comportement des installations.

Par ailleurs, ce qui peut être rassurant, c'est que cette logique a été revalidée de la part de la société Forclum ; qui avait déjà réalisé une première analyse de cette boucle, y compris un devis économique.

Alors, étant donné que nous avions déjà fait l'analyse concernant le dimensionnement des canalisations de la boucle ; nous avons pu continuer avec la réflexion sur la configuration qui devrait suivre l'alimentation de secours.

Pour cette alimentation, trois propositions ont été conçues. (Voir Annexe #6). Voyons les trois cas de figure :

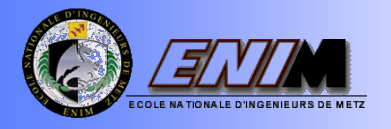

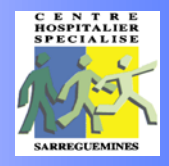

### A. Boucle en parallèle

Bouclage suivant le même chemin que le circuit existant

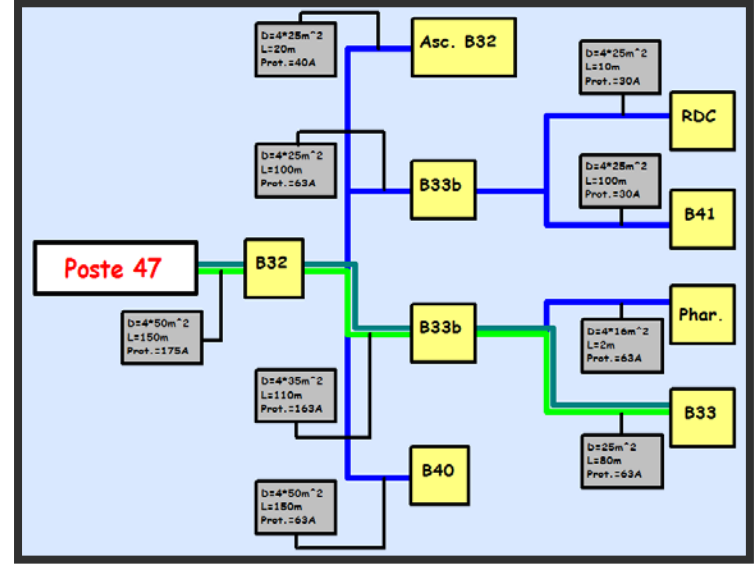

#### Avantages :

Figure 14 Secours fait avec des câbles en parallèle

 $\overline{\smash[b]{\mathsf{V}}}$  Utilisation du chemin existant. Pas besoin de faire des tranchées.

#### Inconvénients :

 $\checkmark$  Il ne s'agissait pas d'une vraie boucle, car on utilisait le même emplacement pour les nouveaux circuits. De plus, on utilisait la même source.

#### B. Boucle Simple

Bouclage fait à partir de la même source (poste 47) mais en suivant une autre chemin que le existant pour le passage des câbles.

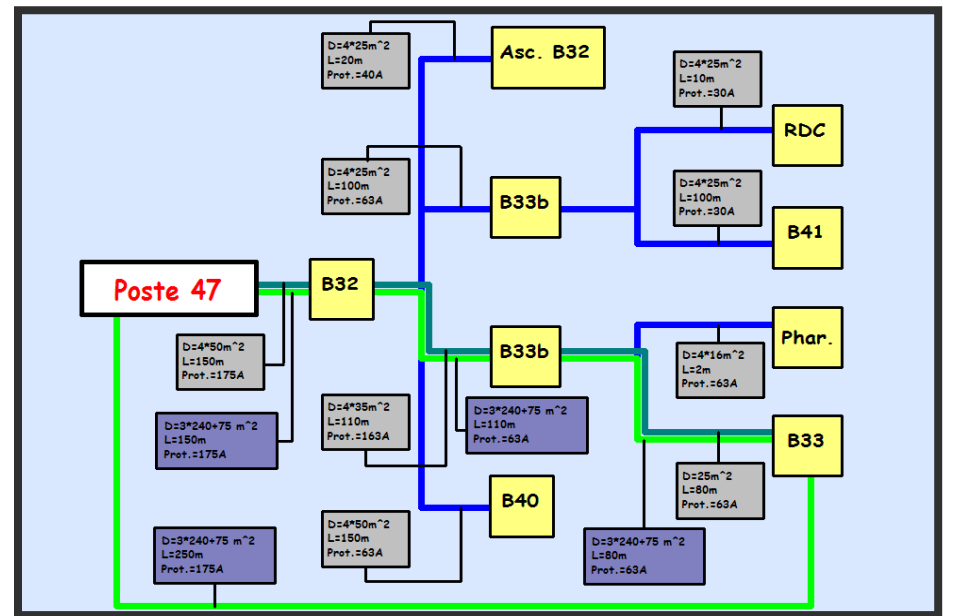

Figure 15 Secours fait à partir de la même source

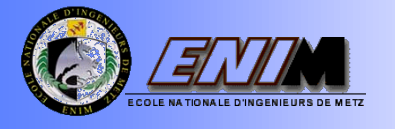

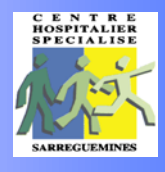

#### Avantages :

 $\checkmark$  Utilisation d'un nouvel emplacement pour la conduite de câbles de bouclage, en liant le bâtiment 33 au poste 47. (Double alimentation)

Inconvénients :

 $\checkmark$  La boucle ne comptait pas avec d'alimentation indépendante.

#### C. Boucle Complète

Bouclage fait à partir d'une autre source (poste 42) en liant le bâtiment 33 au 72.

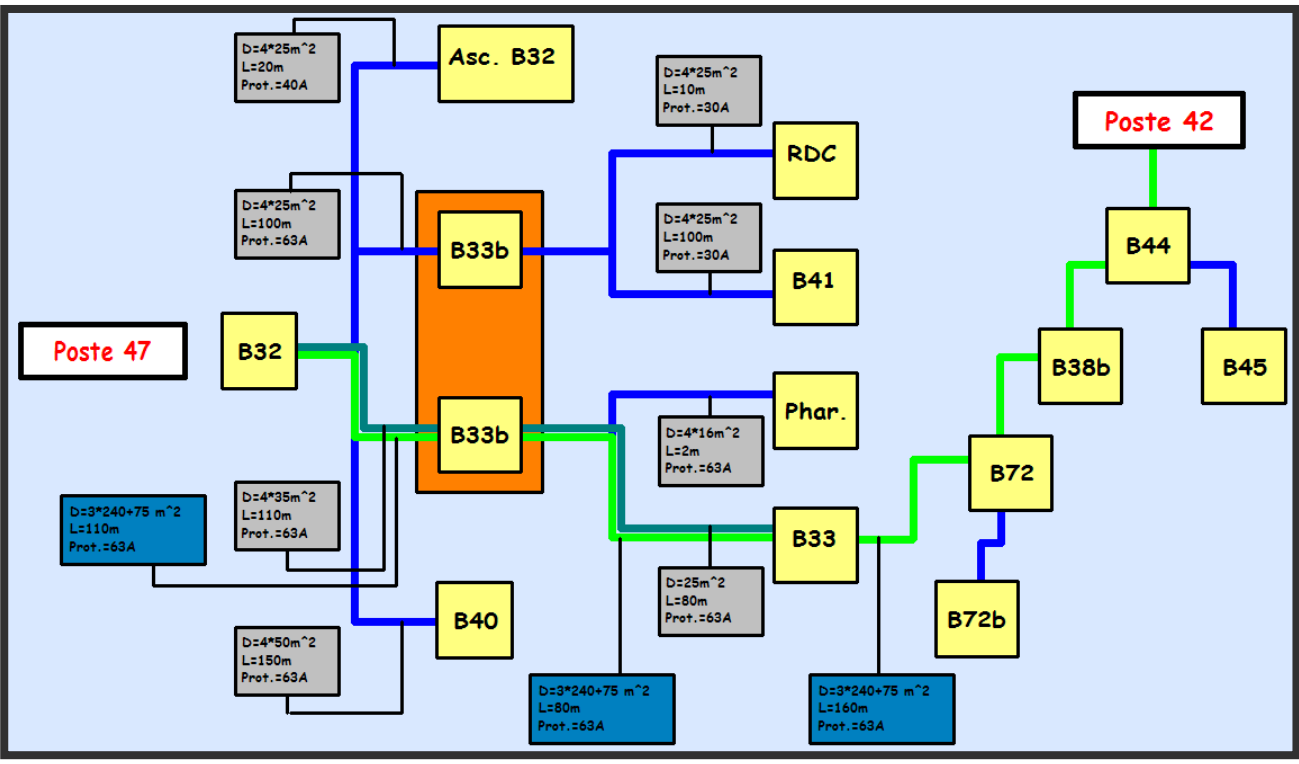

Avaniaxcs.

Figure 16 Boucle Complète

 $\checkmark$  C'est vraiment la boucle que préconise la norme; une source indépendante et des câbles qui suivent des chemins avec emplacements différents par rapport aux existants. Inconvénients :

 La chute de tension est plus défavorable, mais ça reste quand même une alimentation de secours.

Par ailleurs, en essayant d'optimiser encore plus la boucle; nous avons proposé la fusion des deux arrivées au bâtiment 33b, avec la création d'une armoire qui logera les deux arrivées et les quatre départs (carre orange sur la figure 16). Ceci afin de remédier le fait que les départs à partir du bâtiment 33b étaient répandus et très mal repérés.

#### Proposition retenue :

Suite a une réunion avec les encadrants du projet et la société extérieure Forclum, qui fera les travaux d'implantation de la nouvelle boucle, nous avons retenu la proposition numero trois.

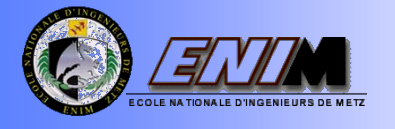

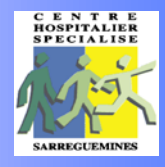

### <span id="page-23-0"></span>3.2. VOLET N°2 : MISE EN PLACE DU LOGICIEL DE SUPERVISION NOVAPRO ENTREPRISE POUR LA GTC

#### <span id="page-23-1"></span>3.2.1. La formation

Avant de commencer à travailler sur ce sujet M. Bichler nous a présenté les deux logiciels exploités actuellement ; à savoir : ProVi+ (pour les automates reliés au bus 2400), et NovaPro 32 (pour les automates reliés au bus 3600). Cette présentation nous a permis de nous familiariser avec ces logiciels de supervision existants ; et de nous donner une idée plus précise du travail à réaliser.

De plus ; une formation au logiciel NovaPro Entreprise a eu lieu en février sur 3 jours, par un formateur de la société Sauter Régulation. Les personnes présentes à la formation étaient : M. Bichler, M.Gaillard et nous-mêmes. Cette formation avait pour but de nous faire découvrir le logiciel de supervision ; de nous former à la création de synoptiques (images vectorielles), à la navigation entre les différentes synoptiques et enfin à la dynamisation.

Lors de cette formation ; il nous a été demandé de créer différents types d'images ; comme une vue de chaufferie ou un circuit radiateur et une image d'une centrale de traitement d'air. En plus de la création d'images, il nous a été demandé de réaliser la navigation entre les images ainsi que la dynamisation.

Enfin lors de cette formation le logiciel Matrikon OPC Explorer nous a été présenté (Ce logiciel permet d'analyser ce qui se passe sur le bus de communication).

#### <span id="page-23-2"></span>3.2.2. L'imagerie

L'une des premières tâches à laquelle nous nous sommes attachés était l'imagerie.

Cette tâche consistait à reprendre les images des logiciels de supervision actuels (Pro Vi+, NovaPro 32) et à les refaire à l'aide du logiciel Panograph (utilitaire intégré à Panorama E2). Les nouvelles images créées sont au format vectoriel. Ce format à pour caractéristiques de garder une bonne qualité graphique (pas d'apparition de pixels) quelque soit l'agrandissement désiré. Toutes les images affichées en vue principal ont une résolution graphique originale de 1024\*768 pixels.

Lorsque nous avons refait les images nous ne nous sommes pas contentés de les refaire à l'identique ; nous avons essayé dans la mesure du possible de faire en sorte à ce qu'elles soient le plus lisible possible, et qu'elles soient homogènes.

Nous avons aussi mis à jour les schémas des installations ; par exemple sur les installations d'eau chaude sanitaire (ECS) suite aux problèmes liés à la légionellose le bras mort des circuits d'ECS ont été supprimés dans les bâtiments. En refaisant les images nous avons apporté les modifications (suppression du bras mort) afin que les schémas des réseaux dans le logiciel correspondent aux installations dans les sous stations.

Ensuite, nous avons utilisé les composants venant de la bibliothèque de symboles qui étaient les plus ressemblants à ce qui existe dans les installations. Nous avons aussi repéré sur les schémas, la position des vannes en fonctionnement normal (ouverte ou fermée).

Enfin nous avons essayé d'homogénéiser au maximum les synoptiques. Par exemple, une vanne aura toujours le même symbole, la police ne change pas d'une page a l'autre, la liste des consignes des circuits radiateurs a toujours le même ordre etc…

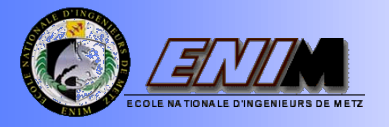

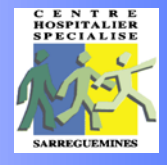

Voila, un exemple qui nous permet de comparer les images refaites.

Ancienne Image (Centrale de Traitement d'Air, Bâtiment 45) :

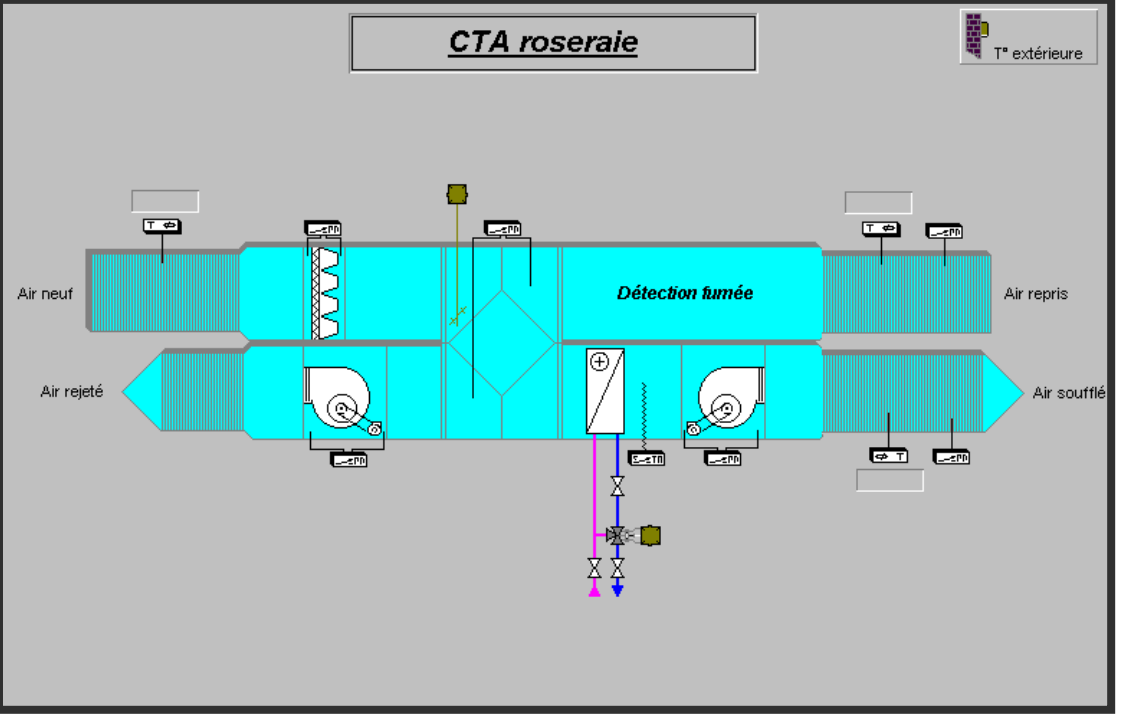

Figure 17 Exemple Ancienne Image

Format :

- $\checkmark$  Juste les mesures étaient affichées directement sur l'image.
- $\checkmark$  Il fallait appeler une autre vue pour pouvoir gérer les consignes, ainsi que les commandes.
- Les états et les défauts s'affichaient quand on cliquait sur les icônes dynamisées correspondantes (Sur la figure17 : Moteurs de Soufflage et Moteur de Reprise)
- Les composants n'étaient pas nommés.
- $\checkmark$  Affichage en format BMP.

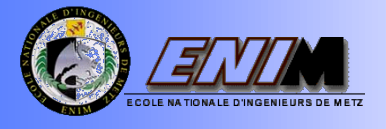

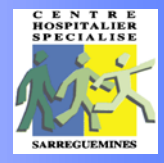

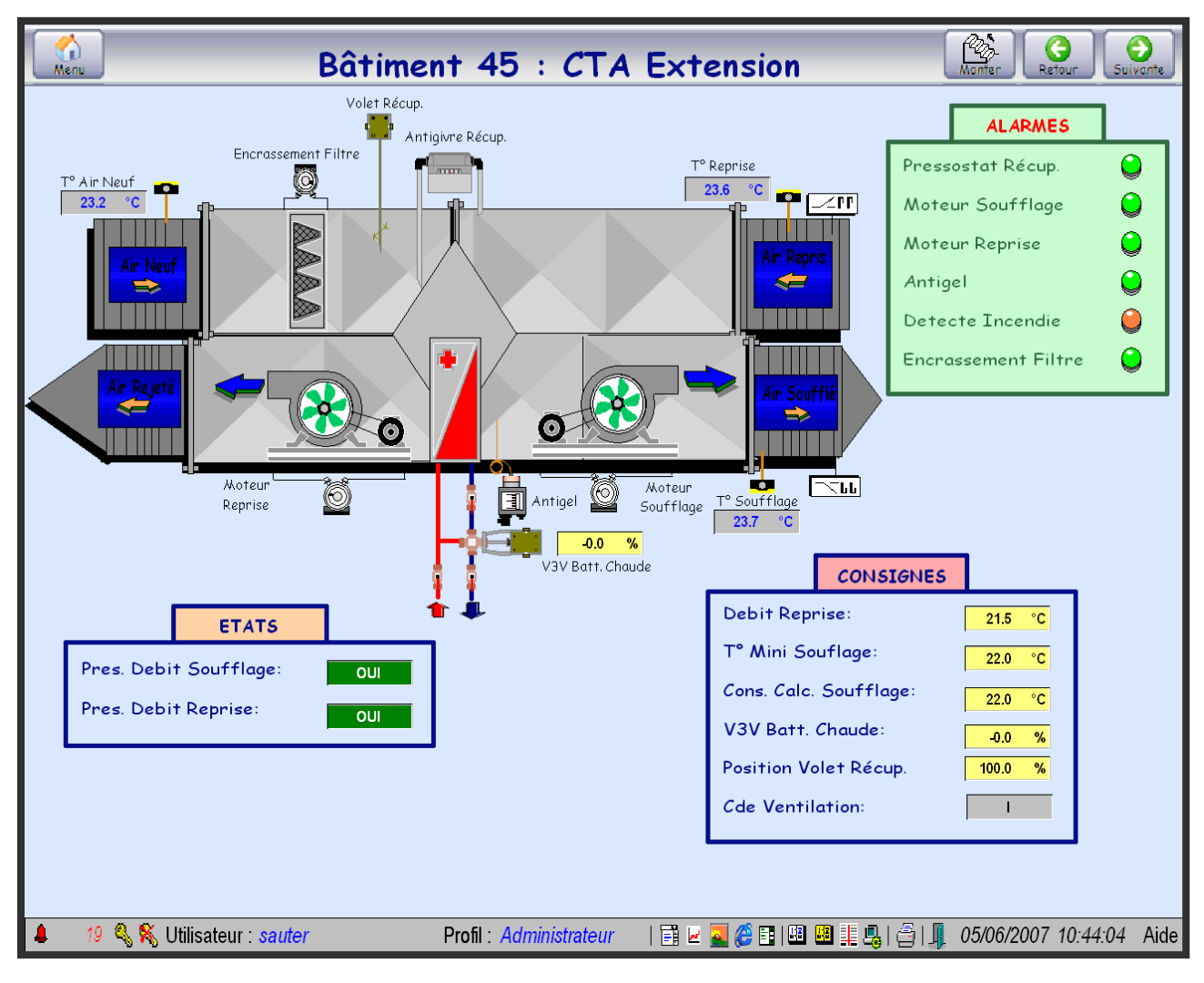

Nouvelle Image (Centrale de Traitement d'Air, Bâtiment 45) :

Figure 18 Exemple Nouvelle Image

Format :

- $\checkmark$  Toute l'information est affichée directement sur le dessin.
- $\checkmark$  Les composants sont très facilement repérables.
- $\checkmark$  Affichage en format Vectoriel.

### <span id="page-25-0"></span>3.2.3. La navigation

Tout comme pour l'imagerie, avant de commencer la navigation nous avons étudié comment était faite celle-ci dans les versions de supervision existante. A partir du plan d'ensemble, on rentre dans le bâtiment directement dans une image d'installation (Sur ProVi+ celle-ci est généralement l'image des circuits radiateurs pour Nova Pro 32 c'est l'image de l'ECS). Une fois dans la première image du bâtiment, on passe d'une image a l'autre à l'aide des boutons suivant et précèdent.

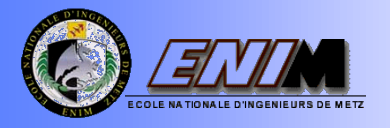

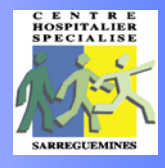

Apres consultation auprès de M. Bichler ; nous avons décidé de modifier quelque peu la navigation. A nouveau la première image lors de l'ouverture du logiciel est un plan d'ensemble du centre.

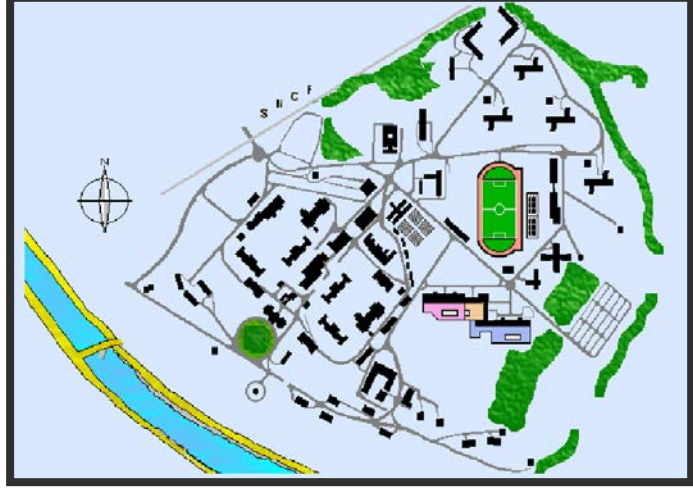

Figure 19 Plan du CHS

De ce plan on accède à l'image d'accueil du bâtiment. Dans cette image on retrouve les informations principales des différentes installations (ECS : Température de départ, Température de retour ; Radiateurs : Température d'arrivée primaire, Température de départ, Température extérieure, Température ambiante ; CTA : Température d'air souffle, Température d'air repris).

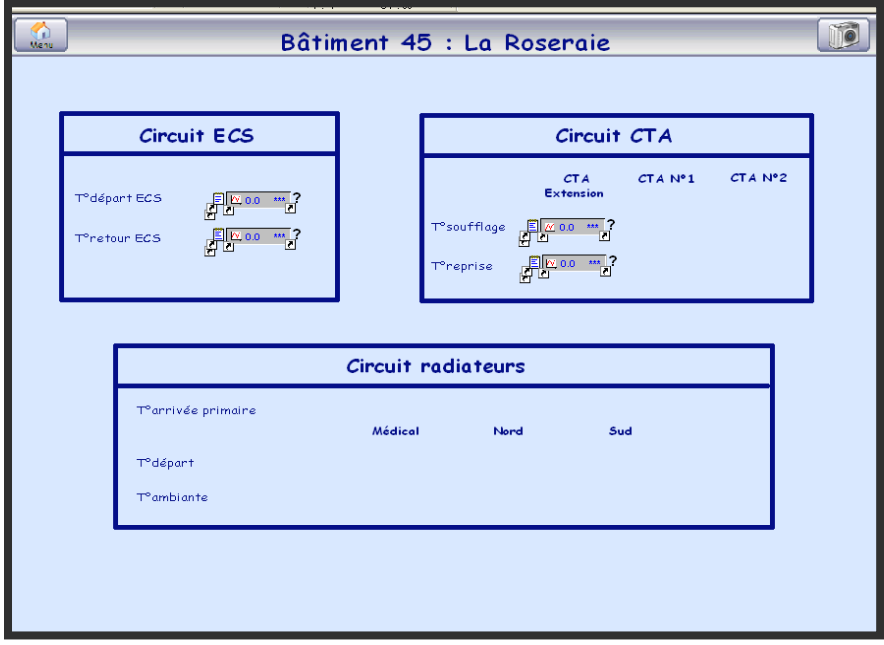

Figure 20 Exemple Accueil Bâtiment

Dans un premier temps nous avons inséré toutes les synoptiques de tous les bâtiments dans l'unité Images (dossier), comme il nous avait été enseigné lors de la formation. Ce dossier contenait plus de 200 images. Nous avons fait toute la navigation de cette manière ; cependant, nous avons pensé que pour faciliter l'exploitation et la gestion de celle-ci, il serait bon de diviser ce dossier en plusieurs sous dossier.

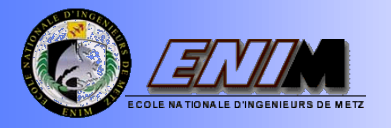

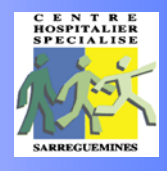

La navigation a donc été refaite une seconde fois. Cette fois-ci, toutes les synoptiques illustrant un bâtiment ont été placées dans un sous-dossier.

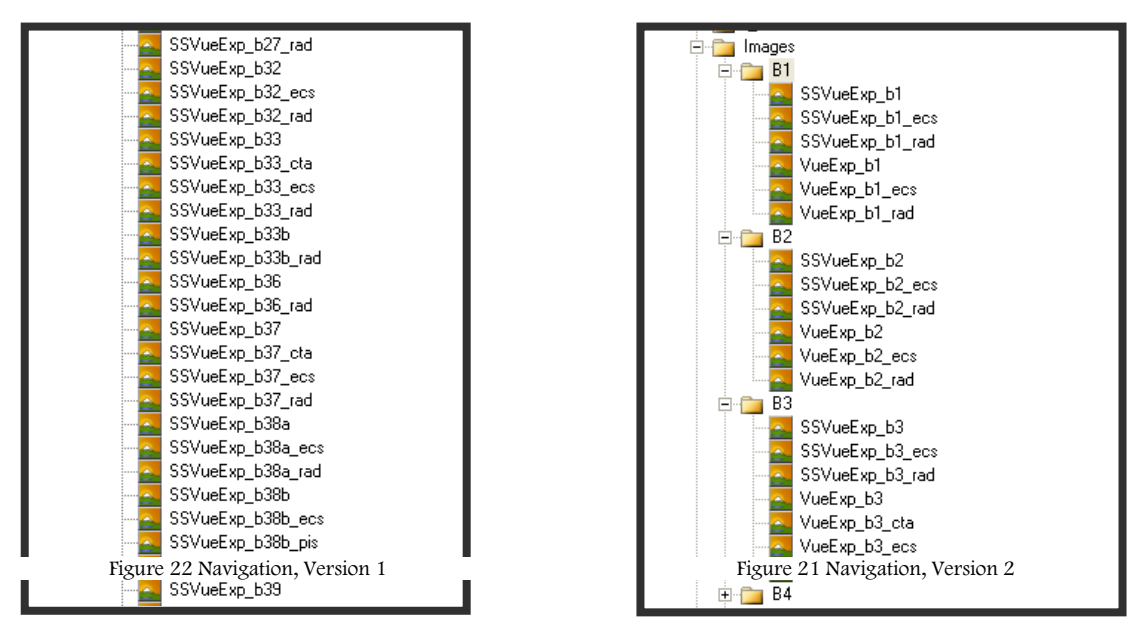

Lors de la création des synoptiques, nous avons pris soin de définir une façon de nommer les synoptiques afin d'avoir des noms compréhensibles, mais aussi afin d'éviter le risque d'erreur lors de la navigation. Le nom choisi pour chaque synoptique permet de retrouver la place de l'image dans l'arborescence de la navigation.

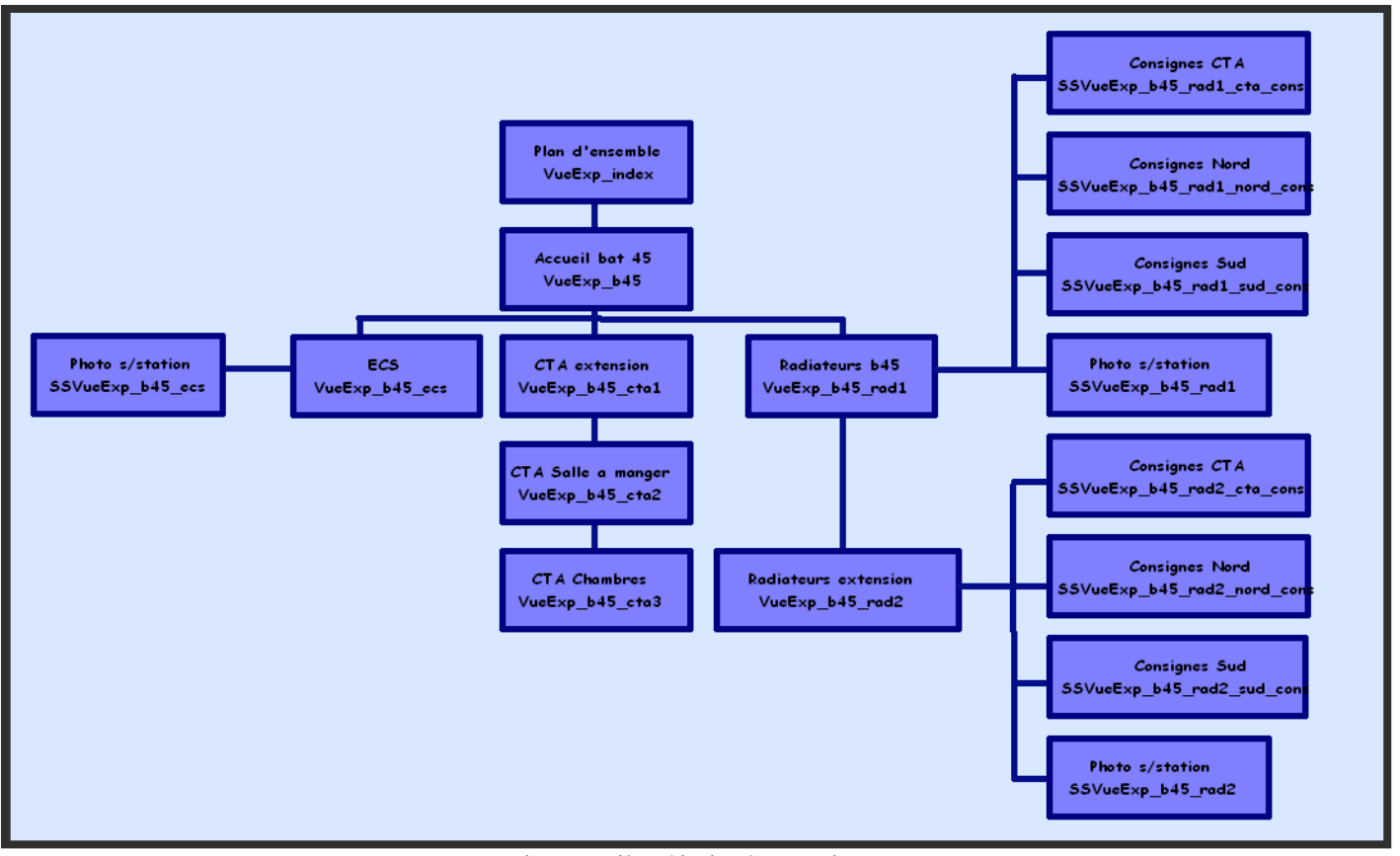

Figure 23 Hiérarchisation des synoptiques

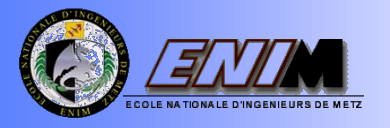

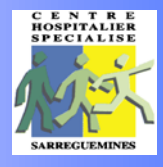

Lorsque l'on crée un lien entre deux images deux possibilités s'offrent à nous : soit la synoptique est appelée en vue principale (dans ce cas elle occupe nécessairement tout l'écran) soit elle est appelée en sous-vue (on peut définir la taille ainsi que sa position à l'écran).

Nous avons décidé d'appeler la plus grande partie des synoptiques en vue principale. Seules les photos et les fenêtres de consignes sont appelées en sous vue. Les photos occupent la totalité de l'écran, alors que les fenêtres de consignes occupent moins du tiers de l'écran.

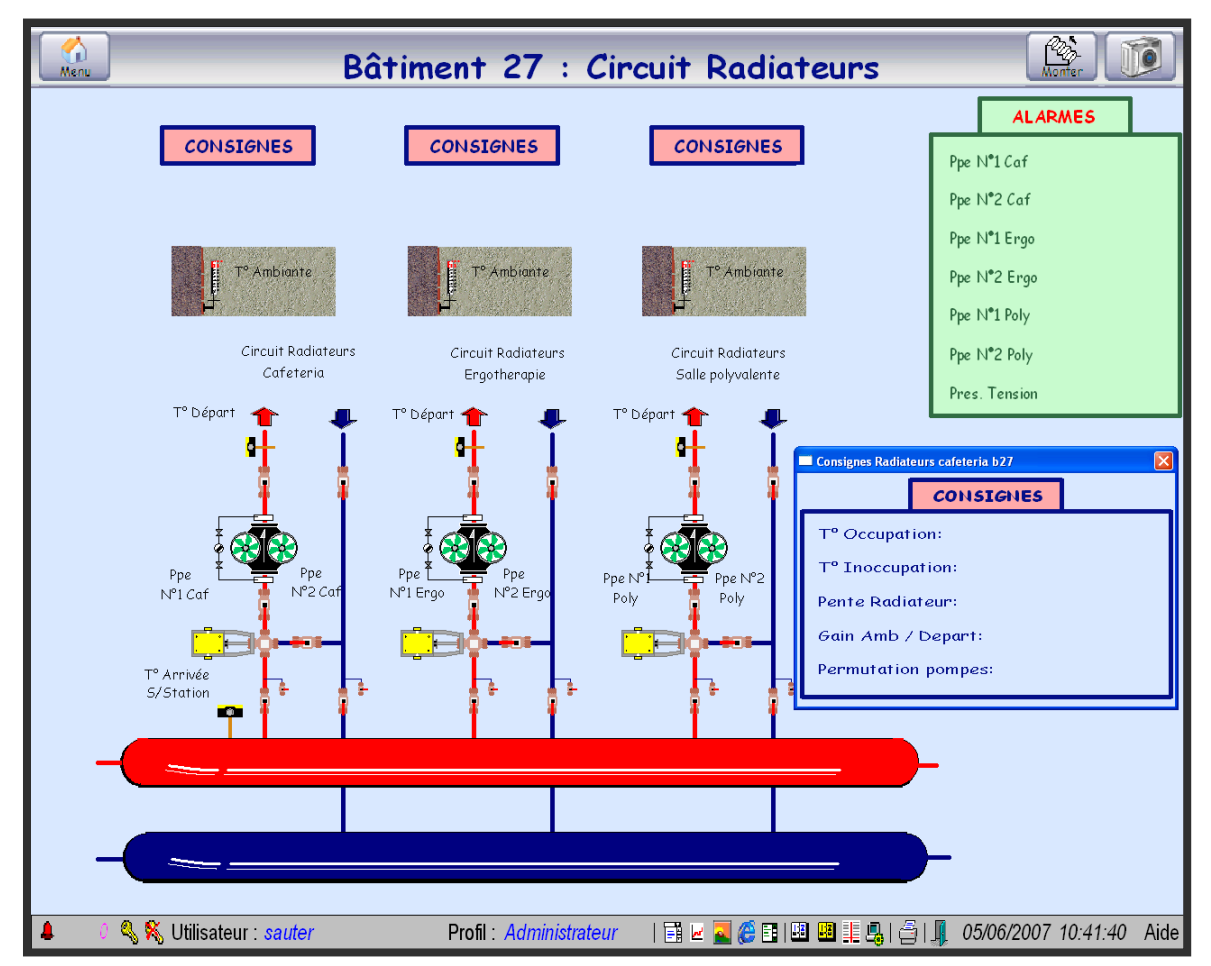

Pour la navigation des CMPs, nous avons donc tout d'abord utilisé la même règle pour appeler les synoptiques. Une fois que la communication avec les automates des CMPs a été réalisée nous avons constaté que le délai d'attente pour se connecter et pouvoir communiquer avec ceux-ci était assez long (jusqu'à 5 minutes). En utilisant cette méthode pour appeler les images, l'utilisateur ne peut consulter d'autre image pendant le temps de connexion. Nous avons donc décidé d'appeler toutes les synoptiques des CMPs en sous vue. Cette méthode permet de se connecter aux automates des CMP et en même temps de consulter les autres images présentes dans le logiciel.

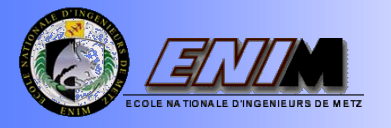

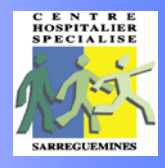

#### <span id="page-29-0"></span>3.2.4. La dynamisation

La dynamisation consiste à afficher les informations contenues dans les automates et à les afficher sur l'écran sous diverses formes (Valeur affiché dans un rectangle, rotor de pompe en mouvement, apparition de symboles …).

Toutes ces dynamisations font partie du logiciel novaPro Entreprise ; et pour les afficher, il faut faire un copier coller a partir de la bibliothèque de symboles des différents îlots.

Les informations provenant des automates sont classées en 6 catégories différentes :

- $\checkmark$  Alarmes
- $\checkmark$  Etats
- $\checkmark$  Mesures
- $\checkmark$  Compteurs
- $\checkmark$  Commandes
- $\checkmark$  Consignes

Nous avons décidé de réunir les catégories commandes et consignes en une seule catégorie dénommées Consignes afin de faciliter l'exploitation. En effet les consignes et les commandes sont les seules valeurs que l'utilisateur peut modifier lors de l'exploitation.

Sur le schéma des installations nous avons essayé de faire en sorte à toutes les mesures, états, compteurs soient affichés sur ceux-ci. Lorsque la place ne le permet pas on les affiche soit dans la vue principale (à coté du schéma) dans différents rectangles pour chaque catégorie soit dans une sous vue.

Toutes les alarmes sont affichées dans les synoptiques en vue principale dans un rectangle vert. A nouveau si la place disponible ne permet pas d'afficher celles-ci en vue principale les alarmes sont placées dans une sous-vue qui s'ouvre automatiquement lors de l'ouverture de la vue principale.

Choix des dynamisations :

- $\checkmark$  Pour les commandes, consignes, mesures et compteurs nous avons toujours affiché l'information dans un rectangle.
- $\checkmark$  Pour les états si une dynamisation adaptée à l'information existait dans la bibliothèque alors on utilisait celles-ci. Autrement les états étaient affichés dans des rectangles.

Enfin, pour les alarmes l'information est affichée sur un voyant dont la couleur change en fonction de l'état de l'alarme : Rouge alarme présente, Vert absente, Orange disparue, Noir inhibée, Bleu acquittée).

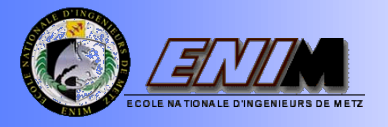

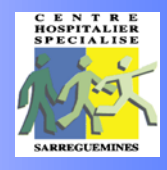

# 4. CONCLUSIONS ET APPRENTISSAGES

<span id="page-30-0"></span>L'objectif premier de notre PFE a été atteint, le CHS de Sarreguemines possède aujourd'hui un nouvelle version du logiciel de supervision NovaPro Entreprise pour la Gestion Technique Centralisé des Bâtiments.

Cependant, pour l'instant ce logiciel n'est pas entièrement fonctionnel : pour pouvoir communiquer avec le bus 2400, il faudra acheter un Rack F\_Net. De plus, l'appel de programme horaire n'a pas été traité. Une formation pour les services techniques sera néanmoins dispensée.

Ce volet nous a permis de faire découvrir la régulation dans le BTP, et l'intérêt et l'importance à niveau économique de celle-ci. De plus, il nous a permis d'acquérir des connaissances en informatique et automatisme liées à l'exploitation de cet outil.

En suite, concernant le sujet Basse Tension, le CHS possède aujourd'hui des schémas électriques à jour. Aussi, une étude pour l'alimentation de la boucle 47 a été réalisée à l'aide du logiciel CANECO. Nous avons mis en place une méthodologie pour dimensionner ce type de bouclage, qui pourra servir de modèle pour l'étude des autres boucles.

Travailler pour un centre hospitalier fut pour nous une expérience totalement nouvelle. Notre mission nous ayant amené à travailler en contact avec des interlocuteurs qui avaient des implications à différents niveaux dans le domaine électrique, ainsi que la GTC. Nous avons pu appréhender le fonctionnement du CHS d'une manière plus globale.

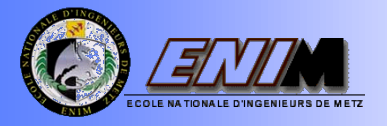

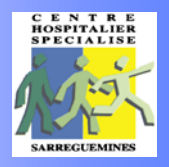

# 5. BIBLIOGRAPHIE

### <span id="page-31-0"></span>Sites Internet :

- Techniques des ingénieurs (Branche électrique) www.techniques-ingenieur.fr
- Société Schneider Electric www.schneider-electric.fr
- Société Forclum www.forclum.com
- Société Alpi (Application Logiciel pour l'Ingénierie) www.alpi.fr

### Textes et Documents :

 $\checkmark$  Norme NFC 15.100 : Dimensionnement des installations Basse Tension.

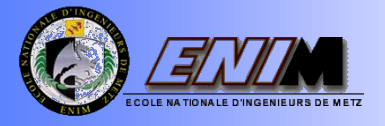

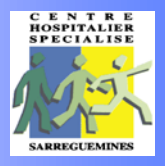

# 6. ANNEXES

## <span id="page-32-0"></span>**Liste**

## Mise à jour des plans électriques

Annexe # 1 : Plans Electriques Annexe # 2 : Fichier Excel, Information Plans Electriques Annexe # 3 : Dossier Emplacements Locaux Electriques (Photos)

## Boucle du poste 47

Annexe # 4 : Bilan Puissance Annexe # 5 : Enregistrement Consommations Réels Annexe # 6 : Calculs CANECO, Propositions

## **GTC**

Annexe # 7 : Listing EY 2400 et EY 3600 Annexe # 8 : Procédures d'Imagerie, Navigation et Dynamisation

*Ce Projet de Fin d'Etudes a été effectué au sein du Centre Hospitalier Spécialisé de Sarreguemines du 29 Janvier au 22 Juin 2007. Notre mission a été :* 

- *La sécurisation du réseau électrique Basse Tension :*
	- *Mise à jour des schémas électriques.*
	- *Etude de dimensionnement d'une Boucle de Secours.*
- *La mise en place du logiciel de supervision NovaPro Entreprise, dans le but d'optimiser l'exploitation de la Gestion Technique Centralisée des Bâtiments.*

*This Final Studies Project was made within the Psychiatric Hospital of Sarreguemines, since January 29th to June 22nd, 2007*. *Our mission was:*

- *The reassurance of the Low Voltage electricity network:* 
	- *The update of the electric plans.*
	- *The dimensions study for security network circuit.*
- *The implementation of the supervision software 'NovaPro Entrprise', aiming the optimization for the Centralized Technical Management of Buildings exploitation.*

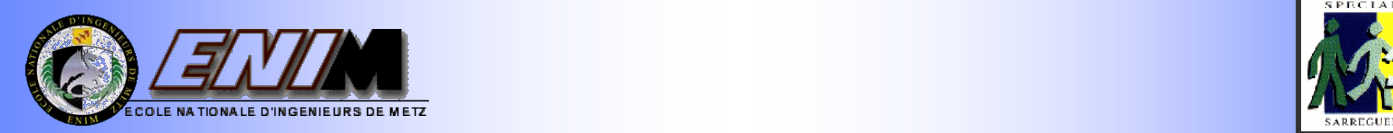

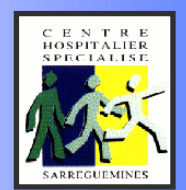